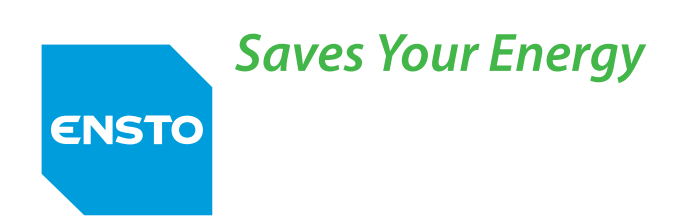

# Enervent eAir

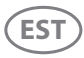

Kasutaja juhend

**RUS**

Инструкции для пользователя

**POL** Kasutaja juhend

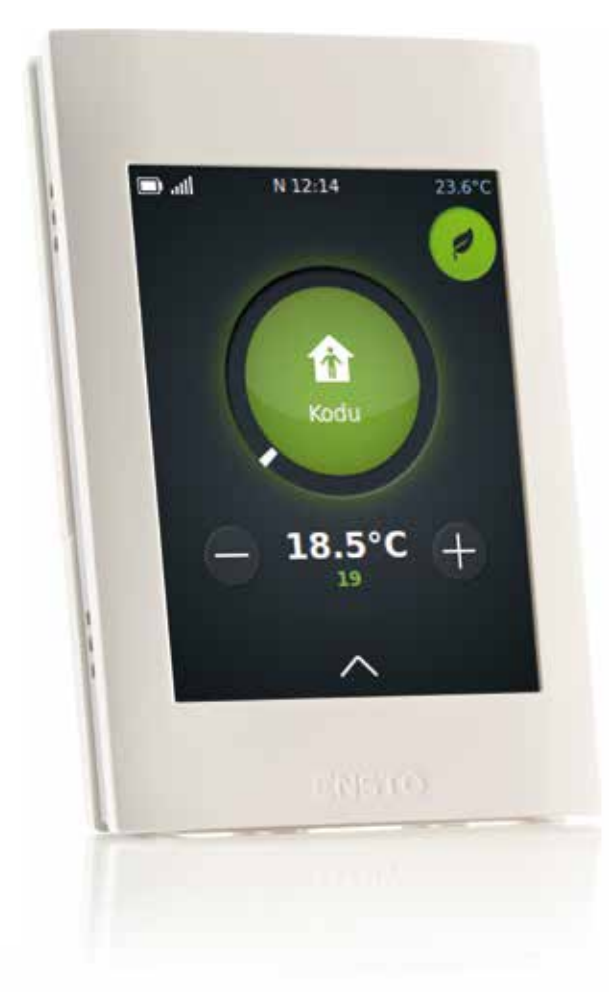

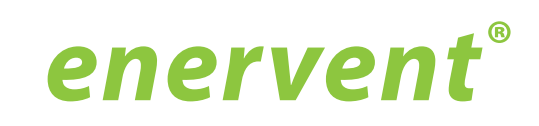

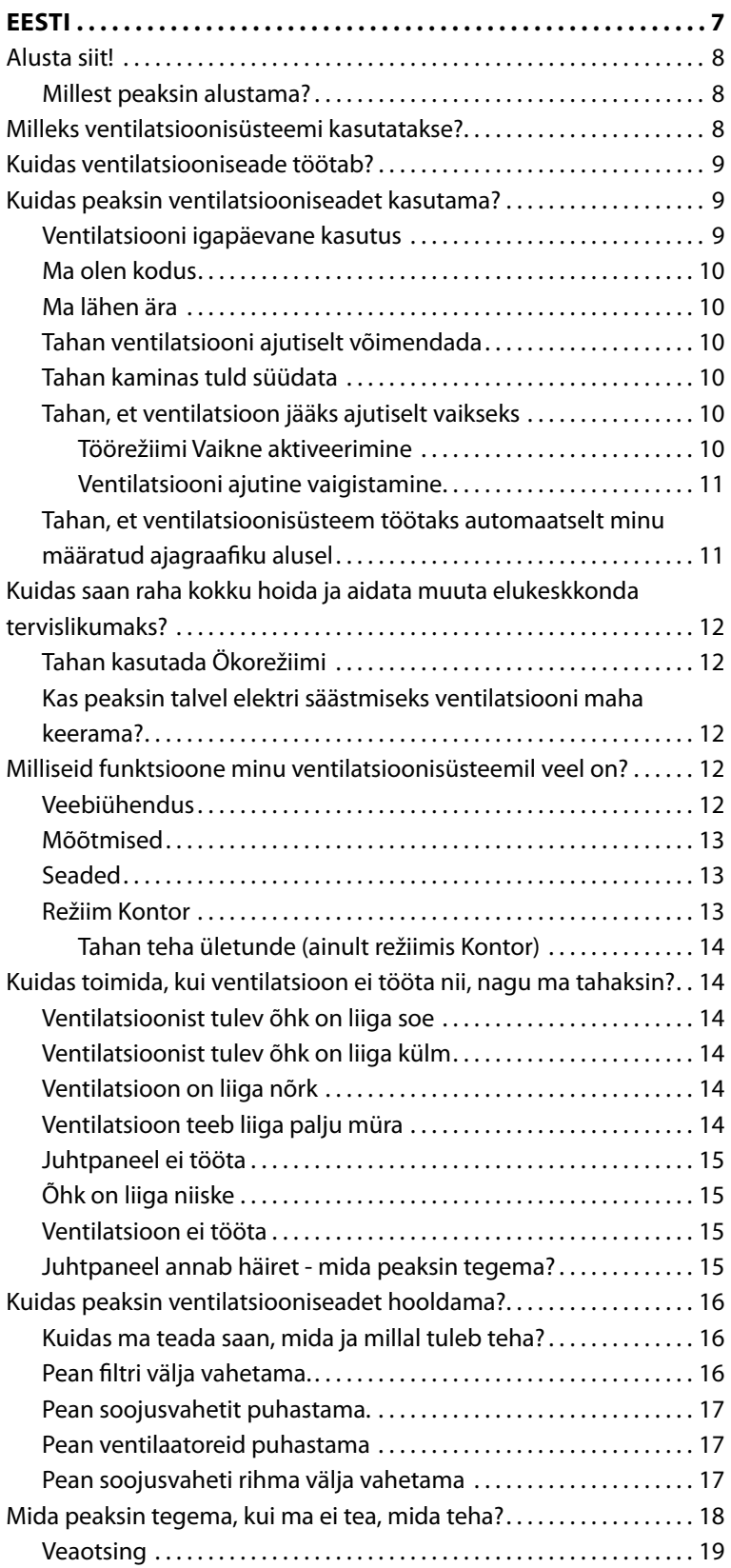

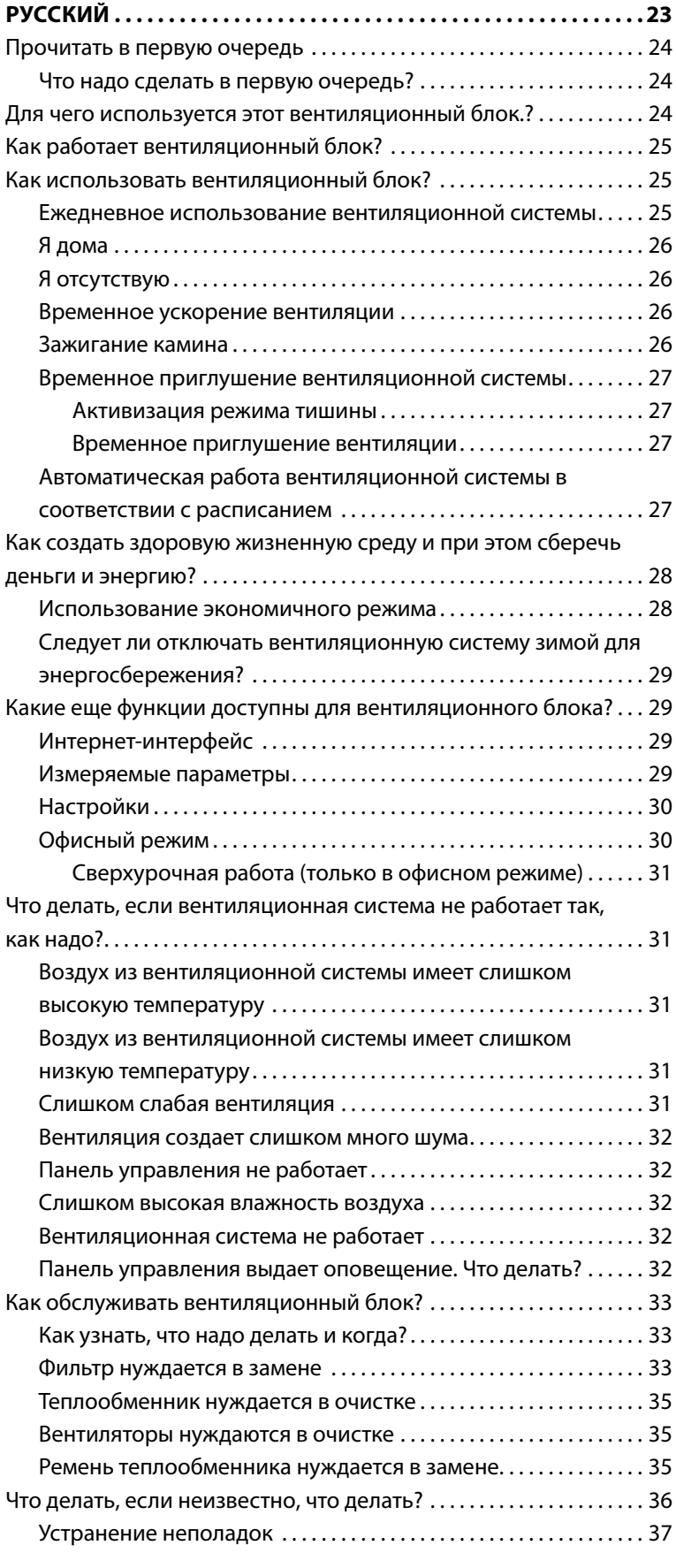

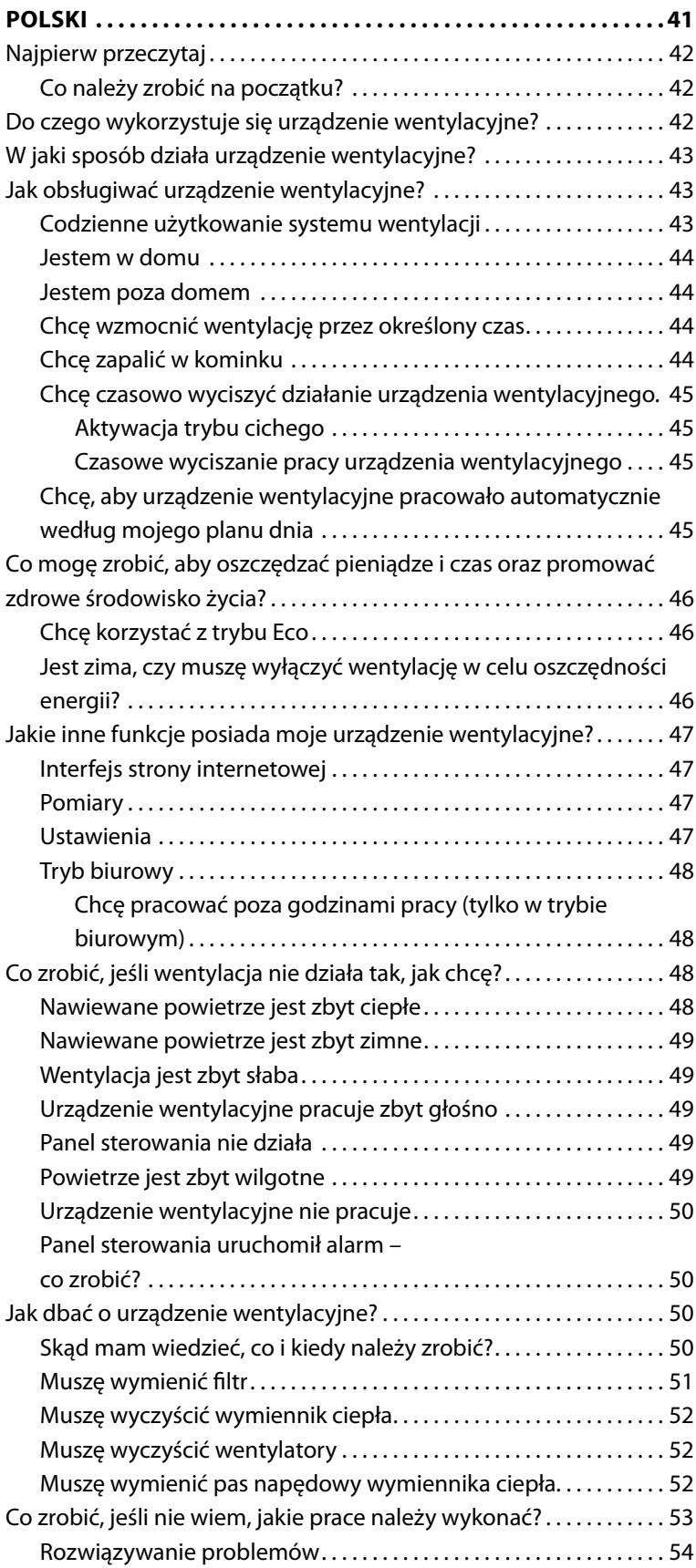

**EE eesti**

# **Alusta siit!**

See juhend on mõeldud Enerventi ventilatsioonisüsteemi ja selle juhtpaneeli kasutajale.

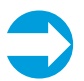

**NB:** Hoidke juhtpaneeli alati kinnitusalusel.

Paneel töötab kõige paremini, kui selle käsitsemiseks kasutada nüri, kõva eset, nt puutepliiatsit, sõrmeküünt või pastakat (millel on südamik sisse tõmmatud). Toksake ekraani kindlalt, ent õrnalt.

Palun olge kannatlik! Juhtpaneelil läheb reageerimisega aega. Ekraani löömine ei pane seda kiiremini tööle.

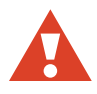

**hoiatus:** Ärge kasutage teravat või kriimustavat eset, sest see võib juhtpaneeli ekraani kahjustada.

#### **Millest peaksin alustama?**

Kui te seda loete, peaks ventilatsioonisüsteem olema juba paigaldatud ja kasutamiseks valmis.

Minge paneeli juurde ja toksake ekraani. Paneel on arvatavasti lukus. Paneeli lukust vabastamiseks vajutage lukustusnuppu mõne sekundi vältel.

Peaks ilmuma juhtpaneeli pealeht:

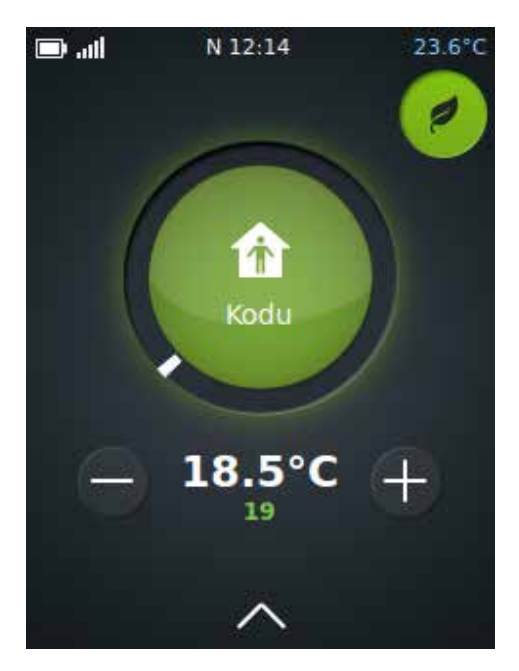

Juhtpaneeli pealeht

Töörežiimi nuppu ümbritsev raam muudab värvi vastavalt ventilatsiooniseadme tegevusele. Kui seade töötab soojustagastusega, on ring roheline. Kui seade kütab, on ring oranž ja punane, kui jahutab, on ring sinine.

Kui pealehe asemel ilmub seadistusekraan kirjaga *Valige keel*, ei ole süsteem veel paigaldatud. Ärge tehke paneeliga midagi, jätke see nagu on ja võtke ühendust ventilatsioonisüsteemi paigaldajaga.

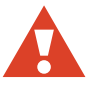

**hoiatus:** Ärge proovige seadistust ise teha. Ventilatsioonisüsteemi peab paigaldama professionaalne ventilatsioonisüsteemide paigaldaja.

Kui ekraani toksamise järel midagi ei juhtu, on võimalik, et juhtpaneeli aku on tühjaks saanud. Paigutage aku laadimiseks kinnitusalusele.

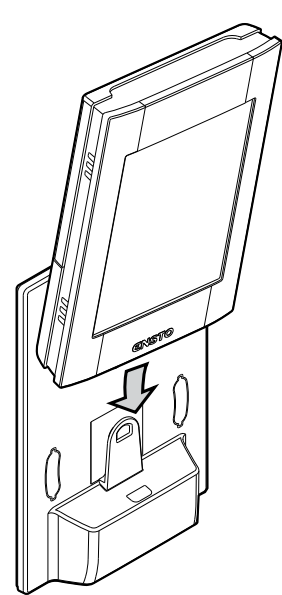

# **Milleks ventilatsioonisüsteemi kasutatakse?**

Seade on mõeldud siseruumide õhu kvaliteedi parandamiseks. Seadme põhifunktsioon on ventilatsioon.

Seadet kasutatakse ka soojusenergia tagastuseks väljatõmmatud õhust. Mudelist olenevalt saab seda kasutada ka sissepuhkeõhu jahutamiseks suvel. Seadme abiga saab reguleerida ka siseruumide õhu niiskuse ja süsinikdioksiidi taset.

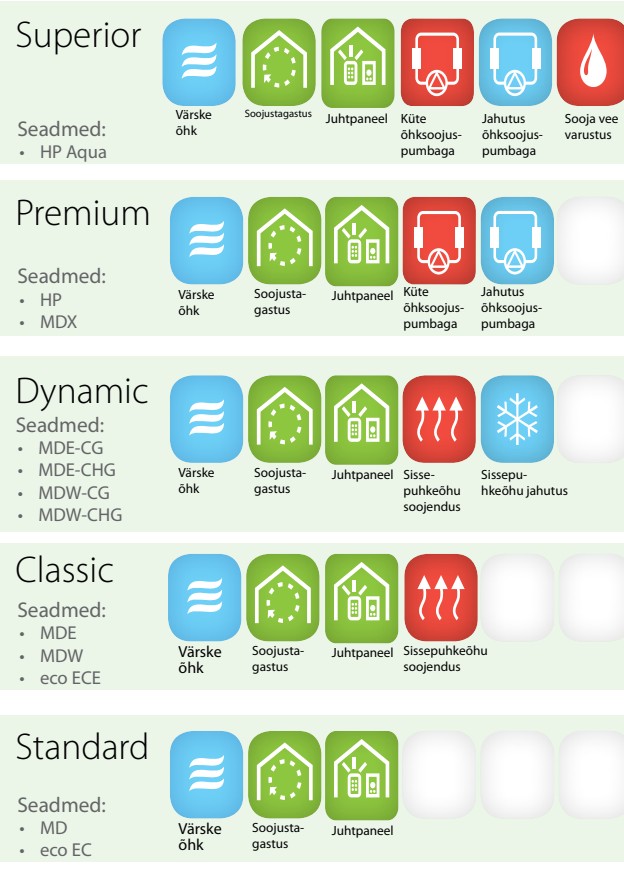

Ensto Enerventi ventilatsiooniseadmed ja nende funktsioonid.

Oma ventilatsiooniseadme mudeli nime saate kontrollida seadme tüübiplaadilt

# **Kuidas ventilatsiooniseade töötab?**

Hästi toimiv õhuvahetus on mugava kodu aluseks. Mehhaaniline ventilatsioon tähendab seda, et värsket välisõhk puhutakse hoonesse sisse ja kasutatud õhk puhutakse välja. Ventilatsiooni eesmärk on pakkuda hoones viibivatele inimestele ja lemmikloomadele hingamiseks puhast, filtreeritud õhku ja eemaldada õhust sinna kogunenud mustus.

Soojusenergia tagastus väljatõmbeõhust käib pöörleva soojusvaheti abiga. Väljatõmmatav õhk soojendab pidevalt selle alumiiniumpindasid, ja sissepuhke õhu voos pööreldes vabastavad nad selle energia sissepuhkeõhku, tõhususega kuni 80%.

# **Kuidas peaksin ventilatsiooniseadet kasutama?**

Kui ventilatsioon on hoolikalt läbi mõeldud ja paigaldatud, ei pea teie eriti midagi tegema. Tundke end mugavalt ja nautige korralikult ventileeritud õhku.

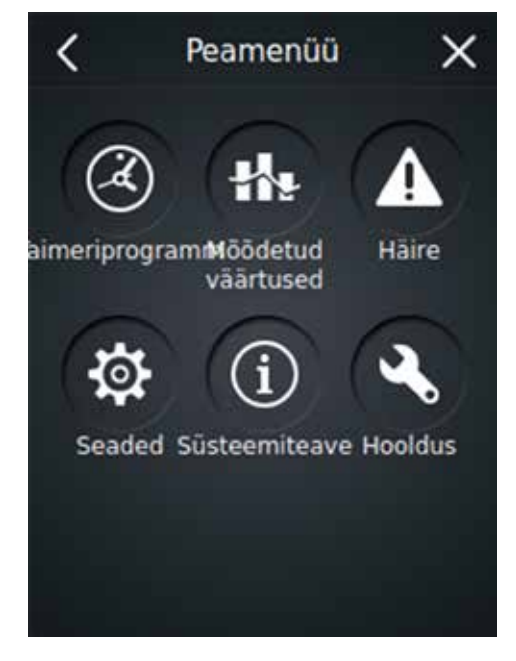

Juhtpaneeli peamenüü

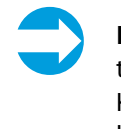

**NB:** Mõned juhtpaneeli funktsioonid on kasutamiseks ainult paigaldus- ja hooldustööde ajal. Kuna neid funktsioone tavaolukorras vaja ei lähe, pääseb neile ligi ainult salasõna abil.

## **Ventilatsiooni igapäevane kasutus**

Ventilatsiooni juhtimine käib lihtsa ja kasutajasõbraliku puuteekraaniga juhtpaneeli kaudu, mille ülesehituse juures on arvestatud tegelikke kasutusolukordi. Neil kasutusolukordadel põhinevad töörežiimid katavad kõik teie kodu ventilatsioonivajadused. Mingi tegevuse valimine muudab vastavalt ventilatsiooniseadme tööd. Ventilatsiooniseadme paigaldaja kohandab töörežiimide parameetrid enne kasutuselevõttu vastavalt teie soovidele.

#### Töörežiimid

- • *Kodus* (kui keegi on kodus)
- • *Eemal* (kui kedagi ei ole kodus)
- • *Ülerõhk* (kui süüdatakse tuld kaminas)
- • *Kiirseadistamine* (kui on vajadus täiendava ventilatsiooni järele)
- Vaikne\* (kui ventilatsioon peab olema võimalikult vaikne)
- • *Max soojenduse / jahutuse* režiim\*
- \* Nõuab eraldi aktiveerimist

## **Ma olen kodus**

Kui olete kodus, peaks ventilatsiooniseade normaalolukorras töötama režiimis *Kodu*.

Kontrollige, kas juhtpaneeli pealehe keskel asuvas ringis on tekst "Kodu". Kui ei ole, muutke see ära:

1. Toksake juhtpaneeli pealehe keskel olevat rohelist ringi.

Avaneb aken *Valige töörežiim.*

2. Toksake ikooni *Kodu*.

Ventilatsioonisüsteem muudab oma tööd vastavalt uuele olukorrale.

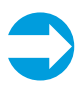

**NB:** Kui ventilatsioonisüsteemi kasutatakse kontori- või avalikes ruumides, töötab see tõenäoliselt režiimis *Kontor*. Kui ventilatsioonisüsteem töötab normaalrežiimis, on juhtpaneeli keskel asuvas ringis kuvatud tekst *Kontorirežiim*.

## **Ma lähen ära**

Kui lähete näiteks puhkusele või lahkute ruumidest pikemaks ajaks, võib ventilatsiooni vastavalt reguleerida.

1. Toksake juhtpaneeli pealehe keskel olevat rohelist ringi.

Avaneb aken *Valige töörežiim.*

2. Toksake ikooni *Eemal*.

Ventilatsioonisüsteem kohandab oma tööd nii, et kasutab teie eemaloleku ajal vähem elektrienergiat.

Selle tegevuse saab ka aegprogrammeerida, nii et see lülitub vastavalt ajagraafikule sisse automaatselt - näiteks tööajal esmaspäevast reedeni, mil kedagi kodus ei ole.

Ventilatsioonisüsteemi programmeerimise kohta leiate täpsemat teavet peatükist *Tahan, et ventilatsioonisüsteem töötaks automaatselt minu määratud ajagraafiku alusel*.

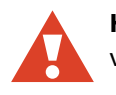

**hoiatus:** Ärge lülitage ventilatsioonisüsteemi välja.

## **Tahan ventilatsiooni ajutiselt võimendada**

Kui teile tuleb külla rohkem inimesi, ei pruugi teie igapäevaseks eluks kavandatud ventilatsioonist piisata. Eriti kehtib see juhul, kui käite ka saunas – saunas tekkiv niiskus ja soojus tuleb tõhusalt ventileerida.

Kui vajate ajutiselt lisaventilatsiooni,

1. toksake juhtpaneeli pealehe keskel olevat rohelist ringi.

Avaneb aken *Valige töörežiim.*

2. Toksake ikooni *Kiirseadistamine*.

Käivitub võimsam ventileerimine.

Ventilatsioonisüsteem pöördub tagasi normaalrežiimi 30 minuti pärast.

#### **Tahan kaminas tuld süüdata**

Kui kavatsete kaminas tuld teha, võib osutuda vajalikuks ülerõhu funktsioon.

Režiimi*Ülerõhk* aktiveerimiseks

1. toksake juhtpaneeli pealehe keskel olevat rohelist ringi.

Avaneb aken *Valige töörežiim.*

2. Toksake ikooni *Ülerõhk*.

Ventilatsioonisüsteem kohandab oma tööd nii, et kaminasse tule tegemine oleks lihtsam.

Ventilatsioonisüsteem pöördub tagasi normaalrežiimi 10 minuti pärast.

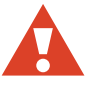

**hoiatus:** *Ülerõhu* režiim on mõeldud eelkõige kamina süütamise ajal kasutamiseks, mitte kaminale täiendava õhuvaru pakkumiseks.

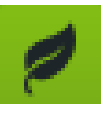

 **ökonõuanne:** Kasutage ülerõhu funktsiooni mõistlikult. Selle funktsiooni ülemäärase kasutamisega kaasneb tohutu energiakulu.

## **Tahan, et ventilatsioon jääks ajutiselt vaikseks**

Kui soovite, et ventilatsioon oleks mõne aja vait, näiteks magama minnes või lapsi magama pannes, saate kasutada režiimi*Vaikne*.

Enne režiimi *Vaikne* esimest kasutamist peate selle aktiveerima.

#### **Töörežiimi Vaikne aktiveerimine**

1. Toksake juhtpaneeli pealehe allosas olevat ülespoole näitavat noolt.

Avaneb aken *Menüü.*

- 2. Toksake kirja *Seaded*. Avaneb menüü *Seaded.*
- 3. Toksake kirja *Režiimid*. Avaneb menüü *Režiimid.*
- 4. Toksake kirja *Vaikse režiimi seaded*.
- 5. Režiimi *Vaikne* aktiveerimiseks toksake käsku "VÄLJAS".

"VÄLJAS" asemele ilmub "SEES" ja režiim on aktiveeritud.

6. Vajadusel muutke režiimi aktiivse oleku aega.

Vaikeseade on 60 minutit.

Seaded salvestatakse automaatselt.

#### **Ventilatsiooni ajutine vaigistamine**

1. Toksake juhtpaneeli pealehe keskel olevat rohelist ringi.

Avaneb aken *Valige töörežiim.*

2. Toksake ikooni *Vaikne*.

Kui *Vaikne* režiim on aktiveeritud, vähendatakse  $\mathsf{CO}_{2'}$  suhtelise õhuniiskuse ja maksimumtemperatuuri kiire muutmise väärtusi, et ventilatsioon töötaks võimalikult vaikselt.

Ventilatsioonisüsteem pöördub tagasi normaalrežiimi 60 minuti pärast, kui menüüs *Vaikse režiimi seaded* pole määratud teisiti.

Režiimi *Vaikne* kasutamisel on piirangud. Seda režiimi saab aktiveerida ainult kaks korda päeva jooksul.

#### **Tahan, et ventilatsioonisüsteem töötaks automaatselt minu määratud ajagraafiku alusel**

Kui teie elustiil on regulaarne, võib mõnede tegevuste aegprogrammeerimine nii, et need käivituks automaatselt, teie elu lihtsamaks muuta. Aegprogrammeerida saab järgmisi tegevusi:

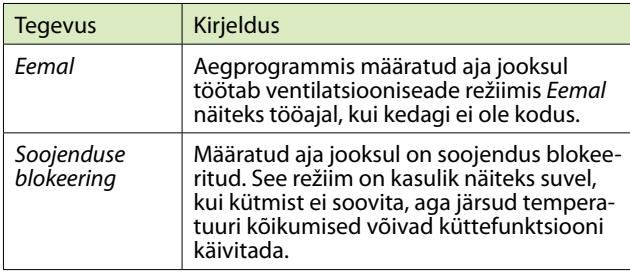

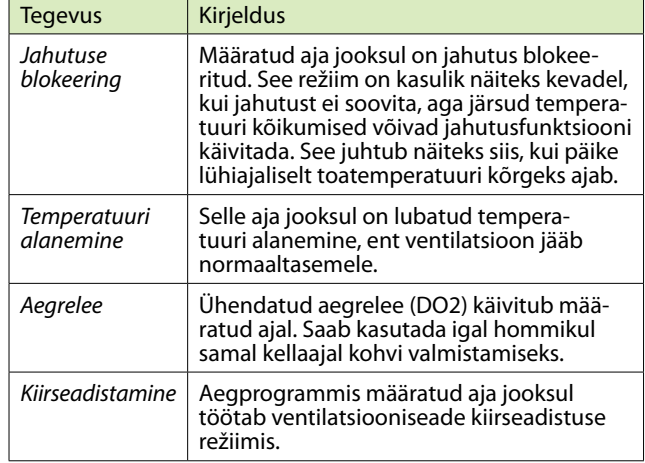

Tegevuste aegprogrammeerimiseks

1. Toksake juhtpaneeli pealehe allosas olevat ülespoole näitavat noolt.

Avaneb aken *Menüü.*

- 2. Toksake ikooni *Taimeriprogramm*. Saate valida igal nädalal või igal aastal kasutatava programmi vahel.
- 3. Toksake *Uus nädalaprogramm* või *Uus aastaprogramm*.
- 4. Et kuvada loendit tegevustest, mida soovite aegprogrammeerida, toksake *Funktsiooni pole*.
- 5. Toksake tegevuse nimele, mida soovite aegprogrammeerida.

Avaneb selle tegevuse seadete aken.

- 6. Määrake tegevuse algus- ja lõpuaeg ning see, kas tegevus on korduv või mitte.
- 7. Toksake nuppu *OK*.

Avaneb aegprogrammide aken, kus kuvatakse programm, mille just lõite.

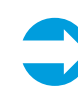

**NB:** 2 tundi enne programmi graafikukohast käivitumist ilmub juhtpaneeli pealehele tekst, mis teavitab teid peagi käivituvast aegprogrammist. Kui seade töötab aegprogrammi alusel, on juhtpaneeli pealehel kuvatud väike kellasümbol.

# **Kuidas saan raha kokku hoida ja aidata muuta elukeskkonda tervislikumaks?**

Õigesti kavandatud ja kasutatud ventilatsioon säästab raha ja elektrienergiat. Samuti mõjub see hästi nii elukeskkonna kui ka selle elanike tervisele.

- • Lähtuge ventilatsioonisüsteemi kasutamisel alati konkreetselt teie ruumide jaoks loodud plaanist, seda aastaringselt.
- • Kui seda meelde tuletatakse, puhastage või asendage filtrid ja puhastage seadme sisemust regulaarselt tolmuimejaga. Tolm ja muu õhus leiduv mustus võivad varustuse väga ära määrida. See mustus ummistab filtrid ja kleepub soojusvaheti pinnale, mis vähendab ventilatsiooni tõhusust. Seega avage palun regulaarselt ventilatsiooni luuk ja heitke pilk peale, näiteks kord kuus.
- • Kasutage erirežiime nagu *Vaikne* või *Ülerõhk* ainult vajaduse korral. Nende põhjendamatu kasutamine kasvatab teie elektriarvet.
- • Suurema mugavuse saavutamiseks võite lisaks ventilatsioonisüsteemi reguleerimisele, või ka selle asemel, kasutada traditsioonilisemaid abinõusid. Näiteks saab elektrienergiat märkimisväärselt kokku hoida, kui tõmmata palaval päeval aknad kinni ja hoida kardinad ees või kui panna külmal päeval soojemalt riidesse.
- • Kasutage ainult Enerventi poolt heaks kiidetud varuosi.

Ventilatsioonisüsteemi Ökorežiimi kasutamine aitab samuti säästa elektrienergiat ja raha ruumide õhukvaliteedis järeleandmisi tegemata.

## **Tahan kasutada Ökorežiimi**

Kui valite oma ventilatsiooni töörežiimiks Ökorežiimi, lubate süsteemil teha määratud temperatuuri- ja ventilatsioonisätetesse väikseid muudatusi, mis aitavad elektrienergiat kokku hoida. Ökorežiimis ei reageeri süsteem temperatuurimuudatustele nii kiiresti kui normaalrežiimis, vaid ootab veidi, et näha, mida temperatuur teeb, enne kui hakkab sisetulevat õhku soojendama või jahutama.

See keskkonnasõbralik valik ei mõjuta teie mugavustaset oluliselt, küll aga säästab raha.

Ökorežiimi kasutamiseks

1. toksake juhtpaneeli pealehe parempoolses ülanurgas olevat leheikooni.

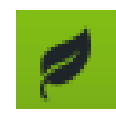

Käivitub Ökorežiim.

Sellest annab märku leheikooni roheliseks muutumine.

## **Kas peaksin talvel elektri säästmiseks ventilatsiooni maha keerama?**

Ärge keerake ventilatsiooni maha ega lülitage seda välja ka siis, kui välistemperatuur langeb. Raha säästmise asemel võib see hoopis kulusid suurendada.

Teie ventilatsioonisüsteemi on projekteerinud professionaalne süsteemide projekteerija. Süsteemi ja seadmete ülesehitus on selline, et välistemperatuuris aset leidvaid muudatusi võetakse kindlasti arvesse. Ventilatsioonisüsteemi juures ei ole vaja midagi reguleerida, välja arvatud juhul, kui teie igapäevane graafik muutub.

Kui keerate külma ilmaga õhuvoo väiksemaks, kasvab oht, et teie ventilatsiooniseadme sisemuses hakkab kogunema jää. See oht on eriti suur äärmuslikult külma ilma korral ja siis, kui siseruumide niiskus on kõrge (käiakse palju duši all ja kuivatatakse pesu).

Kui teile tundub, et ventilatsioonisüsteemi projekt vajab värskendamist, võtke palun ühendust oma süsteemi projekteerijaga.

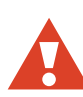

**hoiatus:** Ventilatsioonisüsteemi mahakeeramine võib tõsiselt kahjustada teie hoone konstruktsiooni.

# **Milliseid funktsioone minu ventilatsioonisüsteemil veel on?**

# **Veebiühendus**

Te saate oma ventilatsiooniseadet juhtida Interneti teel. Selleks peab ventilatsiooniseadme emaplaadil olema internetiühendus. Teie süsteemi paigaldaja annab teile

pärast paigaldamist kasutajanime (seadme seerianumber) ja salasõna. Minge leheküljele *my.ensto.com* ja logige oma rekvisiitidega sisse. Nüüd saate oma ventilatsiooniseadet Interneti teel juhtida ja jälgida.

Oma salasõna saate vaadata Süsteemiteabe menüüst. Toksake koduvaates ülespoole osutavat noolt > *Peamenüü* > *Süsteemiteave* > *eAiri veebiühenduse PIN-kood*.

#### **Mõõtmised**

Temperatuuri, niiskuse, soojustagastuse tõhususe ja muude mõõtmiste tulemusi saate vaadata menüüst *Mõõtmised*.

Menüü *Mõõtmised* avamiseks

1. toksake juhtpaneeli pealehe allosas olevat ülespoole näitavat noolt.

Avaneb aken *Menüü.*

- 2. Toksake menüü *Mõõtmised* sümbolit
- 3. Toksake soovitud mõõtmistulemuse alamenüüd. Avaneb mõõtmistulemuste loend.
- 4. Mõõtmisandmete vaatamiseks toksake noolt mõõtmistulemuste rea lõpus.

Graafilises vormis andmed on saadaval ühe päeva ja ühe nädala lõikes.

#### **Seaded**

Enamik menüü *Seaded* alamenüüdest on ainult vaatamiseks. Nende funktsioon on näidata, millised seaded teie ventilatsioonisüsteemi jaoks valitud on.

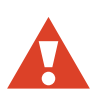

**hoiatus:** Ilma piisava ventilatsioonialase koolituseta inimene ei tohi seadetes muudatusi teha. Muudatuste tegemiseks on vajalik salasõna.

Vajaduse korral on võimalik teha muudatusi järgmistes menüüdes:

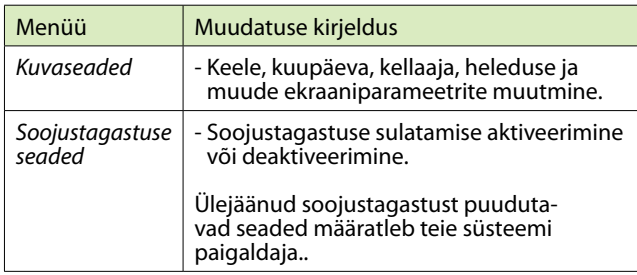

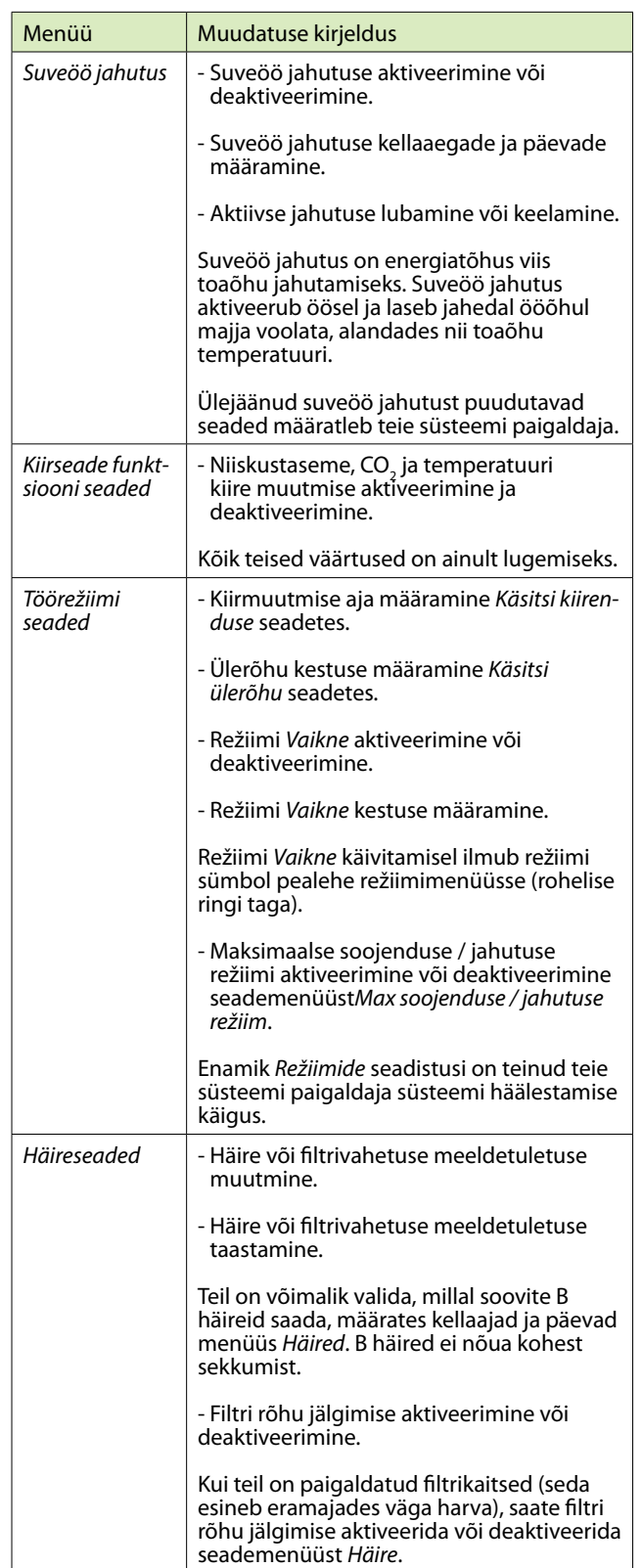

#### **Režiim Kontor**

Kui ventilatsioonisüsteemi kasutatakse kontori- või avalikes ruumides, töötab see tõenäoliselt režiimis *Kontor.*

Töörežiimid režiimis *Kontor*:

- • *Kontorirežiim* (tööajal)
- Lisaaeg (kui inimesed teevad tööd väljaspool harilikku tööaega)
- • *Kiirseadistus* (kui on vajadus täiendava ventilatsiooni järele)

Kui ventilatsioon töötab režiimis *Kontor*, on juhtpaneeli pealehe keskel asuvas ringis kuvatud *Kontorirežiimi* sümbol.

Režiimis *Kontor* programmeeritakse ventilatsiooniseade tihti töötama ainult sel ajal, kui inimesed on kontoris. Muul ajal on juhtpaneeli pealehe keskel asuvas ringis kuvatud kiri "Stop".

#### **Tahan teha ületunde (ainult režiimis Kontor)**

Kui jääte tööle kauemaks kui ventilatsiooni ajagraafik töötamist ette näeb, saate aktiveerida režiimi *Lisaaeg*.

Režiimi*Lisaaeg* aktiveerimiseks

1. toksake juhtpaneeli pealehe keskel olevat rohelist ringi.

Avaneb aken Valige töörežiim.

2. Toksake ikooni *Lisaaeg*.

Ventilatsioon töötab edasi.

Ventilatsioon seiskub taas määratud aja järel. Vaikeseade on 2 tundi.

# **Kuidas toimida, kui ventilatsioon ei tööta nii, nagu ma tahaksin?**

#### **Ventilatsioonist tulev õhk on liiga soe**

Kui teile tundub, et ventilatsioonisüsteemist tulev õhk on liiga soe,

1. toksake juhtpaneeli pealehel miinusmärki ( *–* ).

Paneeli temperatuurinäit muutub ja ventilatsioonisüsteem hakkab end määratud temperatuuri suunas reguleerima.

Hetkel määratud temperatuur on kuvatud roheliselt temperatuurinäidu all. See näit võib vastavalt teie seadetele näidata toaõhu, sissetuleva õhu või väljamineva õhu temperatuuri.

Seade kasutab kõiki olemasolevaid vahendeid soovitud temperatuuri saavutamiseks. Kui vastavat varustust, näiteks jahutusradiaatorit, ei ole, võib tegelik temperatuur olla kõrgem kui teie määratu.

#### **Ventilatsioonist tulev õhk on liiga külm**

Kui teile tundub, et ventilatsioonisüsteemist tulev õhk on liiga külm,

1. toksake juhtpaneeli pealehel plussmärki ( *+* ).

Paneeli temperatuurinäit muutub ja ventilatsioonisüsteem hakkab end määratud temperatuuri suunas reguleerima.

Hetkel määratud temperatuur on kuvatud roheliselt temperatuurinäidu all. See näit võib vastavalt teie seadetele näidata toaõhu, sissetuleva õhu või väljamineva õhu temperatuuri.

Seade kasutab kõiki olemasolevaid vahendeid soovitud temperatuuri saavutamiseks. Kui vastavat varustust, näiteks järelkütet, ei ole, võib tegelik temperatuur olla madalam kui teie määratu.

## **Ventilatsioon on liiga nõrk**

Kui teile tundub, et ventilatsioon pole piisavalt võimas, kontrollige kas

• filtrid on puhtad ega vaja väljavahetamist. Kui filtrid on mustad, palun vahetage need välja nii, nagu kirjeldatud peatükis *Pean filtri välja vahetama*.

• teie ventilatsioonivajadused ei ole süsteemi projekteerimise ja paigaldamise ajaga võrreldes märkimisväärselt muutunud. Kui näiteks ruume kasutavate inimeste arv või teie elukorraldus on mõnel muul moel muutunud, võib teie ventilatsioonisüsteem vajada uuendamist. Võtke palun ühendust oma süsteemi projekteerijaga.

## **Ventilatsioon teeb liiga palju müra**

Kuigi need ventilatsiooniseadmed on üsna vaiksed, ei saa nad kunagi olla täiesti hääletud. Aga ventilatsioonisüsteemi õige planeerimine ja ehitamine - seadmeid ei ole magamistubade läheduses, kasutatakse helikindlaid

luuke ja summuteid - võib ventilatsioonist tingitud häirivat müra vähendada.

Kui teile tundub, et ventilatsioon on liiga mürarikas, kontrollige kas

• filtrid on puhtad ega vaja väljavahetamist. Kui filtrid on mustad, palun vahetage need välja nii, nagu kirjeldatud peatükis *Pean filtri välja vahetama*.

• ventilaatorid on puhtad ega vaja puhastamist. Kui ventilaatorid on mustad, palun puhastage need nii, nagu kirjeldatud peatükis *Pean ventilaatoreid puhastama*.

• automaatne niiskustaseme kiirmuutmine ei ole aktiivne. Kui kiirmuutmise režiim on kogu aeg aktiivne\*, võib see olla märk toaõhu liigsest niiskusest. Võtke palun ühendust oma ventilatsioonisüsteemi projekteerijaga.

Kui vajate vaiksemat ventilatsiooni ainult ajutiselt, võite kasutada töörežiimi *Vaikne*, toksates juhtpaneeli pealehel rohelist ringi ning valides siis režiimi *Vaikne*. Ventilatsiooniseade pöördub eelnevalt määratud arvu minutite järel tagasi normaalolekusse.

\* Seda saab kontrollida menüüst *Süsteemiteave*.

#### **Juhtpaneel ei tööta**

Kui teil ei õnnestu ventilatsiooniseadet juhtpaneeli abil juhtida, kontrollige kas

• juhtpaneeli aku on töökorras. Kui ei ole, paigutage juhtpaneel aku laadimiseks kinnitusalusele.

## **Õhk on liiga niiske**

Peale õhuniiskuse tundmise saate liigsest niiskusest aimu ka juhtpaneelilt või ventilatsioonisüsteemi heli kuulates. Kui automaatne niiskustaseme kiirmuutmine on pidevalt aktiivne\*, võib see olla märk sellest, et õhus on liiga palju niiskust ja ventilatsioonisüsteem püüab sellest vabaneda. Kui toaõhk on liiga niiske, kontrollige kas

• filtrid on puhtad ega vaja väljavahetamist. Kui filtrid on mustad, palun vahetage need välja nii, nagu kirjeldatud peatükis *Pean filtri välja vahetama*.

• teie ventilatsioonivajadused ei ole süsteemi projekteerimise ja paigaldamise ajaga võrreldes märkimisväärselt muutunud. Kui on muutunud näiteks ruume kasutavate inimeste arv ja/või duširuumi või sauna kasutamine, võib teie ventilatsioonisüsteem vajada uuendamist. Võtke palun ühendust oma süsteemi projekteerijaga.

\* Seda saab kontrollida menüüst *Süsteemiteave*.

#### **Ventilatsioon ei tööta**

Kui ventilatsioon ei tööta üldse, kontrollige kas

- ventilatsiooniseadme toitelüliti on asendis "SEES".
- toitejuhe on seinakontaktis.
- seadme sisend on ühendatud
- kaitse töötab

Kui nendega on kõik korras ja ventilatsioon ikka ei tööta, võtke palun ühendust teenindusfirmaga.

#### **Juhtpaneel annab häiret - mida peaksin tegema?**

Kui juhtpaneel annab häiret, on see kuvatud pealehel kollase tekstina *Häire on aktiivne*.

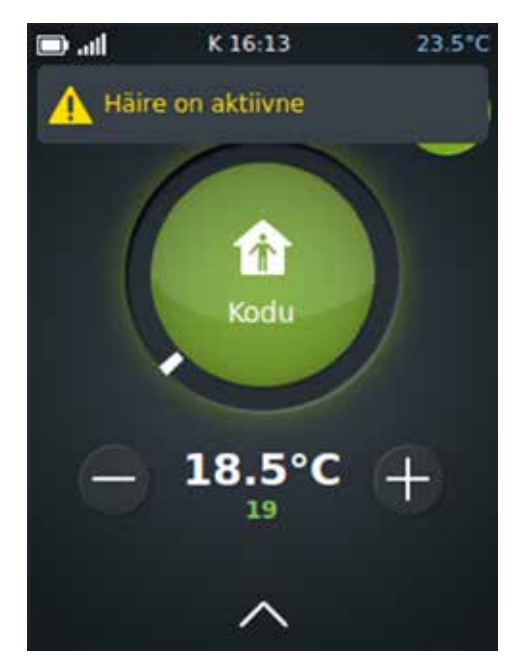

Kui märkate, et ventilatsioonisüsteem on häire väljastanud:

- 1. Tehke juhtpaneelil üks järgmistest tegevustest:
	- toksake häire teksti pealehel või
	- toksake ülespoole osutavat noolt ekraani alaosas ja siis toksake menüü *Häire* sümbolit.
- 2. Avaneb Häire aken, viimane häire kuvatakse loendis esimesena.

Kõigepealt näete

- milline häire on antud ja
- millal see on antud.

Kui soovite täiendavat selgitust, vajutage häire reale ja ilmub selgitav tekst. Samuti ilmub aktiivse häire reale toksates Taastamise nupp.

3. Vaadake selle dokumendi lõpus olevat tabelit *Veaotsing*, et näha, kas probleem on piisavalt lihtne, et saaksite selle ise lahendada. Kui probleem on keerulisem, võtke palun ühendust oma ventilatsioonisüsteemi paigaldajaga.

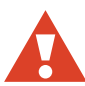

**hoiatus:** Ärge taaslähtestage häiret enne, kui olete häire põhjuse kõrvaldanud.

# **Kuidas peaksin ventilatsiooniseadet hooldama?**

Kui teil on meeles teha korralisi puhastus- ja hooldustöid õigeaegselt, ei ole teil oma ventilatsiooniseadme töös ja korras hoidmiseks vaja palju vaeva näha.

#### **Kuidas ma teada saan, mida ja millal tuleb teha?**

Juhtpaneel tuletab teile meelde korralisi hooldustöid:

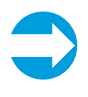

**NB:** Tervisliku toaõhu ja korras seadmete saladus on selline: süsteemi ühe osa hooldustöid tehes kontrollige ka teiste osade kulumist ja puhtust.

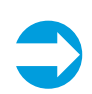

**NB:** Meie veebilehe www.enervent.fi abikeskuses (Help Center) on olemas videod hooldustööde kohta.

#### **Pean filtri välja vahetama.**

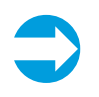

**NB:** Filtrid ei ole puhastatavad ega taaskasutatavad. Kasutatud filtrid asendage palun uutega.

Filtreid on kolme tüüpi:

- • kottfilter vahetage iga 6 kuu tagant
- lihtfilter vahetage iga 4 kuu tagant
- • kassettfilter vahetage iga 6 kuu tagant

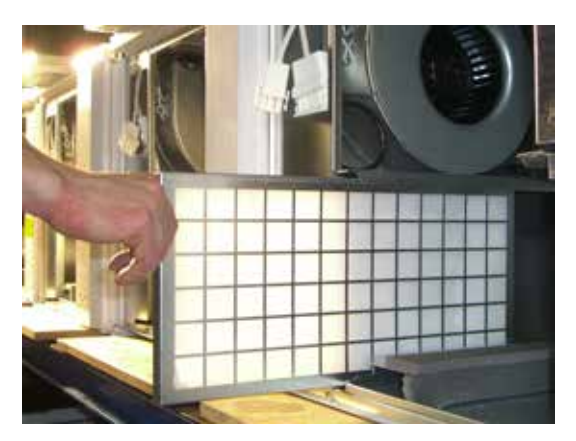

Lihtfilter

Juhtpaneel meenutab teile seda ülesannet, väljastades häire.

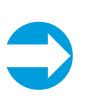

**NB:** Kasutage seda võimalust ka seadme sisemuse puhastamiseks tolmuimejaga, see tagab süsteemi parema töö ja puhtama toaõhu.

Kottfiltri vahetamiseks:

- 1. Avage teenindusluuk.
- 2. Lülitage ventilatsioonisüsteemi toitevool toitelülitist välja.

LTR-seeria mudelite puhul lülitub vool ise välja, kui teenindusluuk avatakse.

- 3. Kui on olemas filtrilukustushoovad, vabastage need.
- 4. Tõmmake vana filter seadmest välja.
- 5. Asetage uus filter asemele.
- 6. Kui on olemas filtrilukustushoovad, kinnitage need.
- 7. Sulgege teenindusluuk korralikult.
- 8. Lülitage vool sisse.

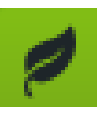

 **ökonõuanne:** Eemaldage kasutatud kottfiltri metallraam ja toimetage see koos muude metallijäätmetega taaskäitlusse. Filtri kangast võib vabaneda koos hariliku majapidamisprügiga.

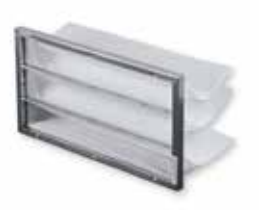

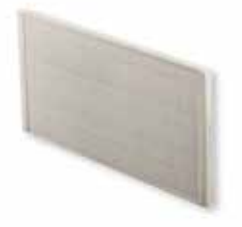

Kottfilter ja kassettfilter

Lihtfiltri vahetamiseks:

- 1. Avage teenindusluuk.
- 2. Lülitage ventilatsioonisüsteemi toitevool toitelülitist välja.

LTR-seeria mudelite puhul lülitub vool ise välja, kui teenindusluuk avatakse.

- 3. Eemaldage filter seadmest.
- 4. Võtke vana filtri kangas raamist lahti.
- 5. Paigaldage vana asemele uus filtrikangas.
- 6. Paigutage filtrikassett tagasi seadmesse nii, et tugivõre jääb ventilatsiooniseadmete poole.

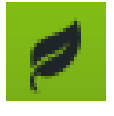

 **ökonõuanne:** Vahetage välja ainult filtri kangast osa. Metallraami saab uue filtriga taaskasutada. Filtri kangast võib vabaneda koos hariliku majapidamisprügiga.

Kassettfiltri vahetamiseks:

- 1. Avage teenindusluuk.
- 2. Lülitage ventilatsioonisüsteemi toitevool toitelülitist välja.

LTR-seeria mudelite puhul lülitub vool ise välja, kui teenindusluuk avatakse.

- 3. Eemaldage kassettfilter seadmest.
- 4. Paigaldage vana asemele uus kassettfilter.

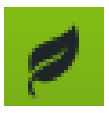

 **ökonõuanne:** Filtrist võib vabaneda koos hariliku majapidamisprügiga.

#### **Pean soojusvahetit puhastama.**

Filtrite vahetamisel kontrollige visuaalselt, ega soojusvaheti ei ole määrdunud. Kui see on määrdunud, tuleb see puhastada.

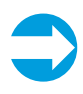

**NB:** Kasutage seda võimalust ka seadme sisemuse puhastamiseks tolmuimejaga, see tagab süsteemi parema töö ja puhtama toaõhu.

Soojusvaheti puhastamiseks:

- 1. Eemaldage soojusvaheti seadmest.
- 2. Peske soojusvahetit vee ja neutraalse pesuvahendiga või suruõhuga.

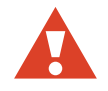

**hoiatus:** Survepesuri kasutamine on rangelt keelatud.

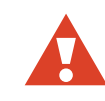

**hoiatus:** Ärge kastke soojusvahetit üleni vette. Vaheti sees olev elektrimootor ei tohi märjaks saada.

- 3. Kuivatage soojusvaheti korralikult.
- 4. Paigutage soojusvaheti tagasi seadmesse.
- 5. Käivitage seade, et kontrollida pöörlemist.
- 6. Sulgege teenindusluuk.

#### **Pean ventilaatoreid puhastama**

Filtrite vahetamisel kontrollige visuaalselt, kas ventilaatorid ei ole määrdunud. Kui need on määrdunud, tuleb need puhastada.

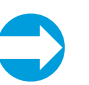

**NB:** Kasutage seda võimalust ka seadme sisemuse puhastamiseks tolmuimejaga, see tagab süsteemi parema töö ja puhtama toaõhu.

Kõigi ventilaatorite puhastamiseks:

- 1. Eemaldage ventilaatorid seadmest.
- 2. Puhastage ventilaatorid hambaharja või suruõhu abil.
- 3. Paigutage ventilaatorid tagasi seadmesse.

#### **Pean soojusvaheti rihma välja vahetama**

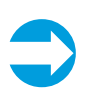

**NB:** Meie veebilehe www.enervent.fi abikeskuses (Help Center) on olemas videod hooldustööde kohta.

Kui soojusvaheti ei pöörle, võib põhjuseks olla ajami rihma purunemine. Rihma olukorda saate kontrollida ümara ava kaudu soojusvaheti eesosas.

Kõigi soojusvahetite küljes on üks varurihm.

Soojusvaheti rihma vahetamiseks:

- 1. Lülitage ventilatsiooniseade välja, lülitades välja toitevoolu, eemaldades kaitsme või tõmmates juhtme kontaktist välja.
- 2. Eemaldage pesast bajonettühendus.
- 3. Eemaldage soojusvaheti ettevaatlikult seadmest.
- 4. Keerake lahti soojusvaheti hooldusluugi kuus kruvi (vaheti esiküljel).
- 5. Avage hooldusluuk lapiku tööriista (näiteks noatera) abil.
- 6. Eemaldage soojusvaheti katkine rihm.
- 7. Kontrollige rihma ratast, et veenduda, et see on terve, omal kohal ja pöörleb korralikult.
- 8. Puhastage soojusvaheti ja rihm, kasutades selleks vett, neutraalset pesuvahendit ja pehmet kiuvabast riidest lappi.

Pöörake soojusvahetit, et veenduda, et see saab üleni puhtaks.

Järgmine samm oleneb sellest, kas teil on veel olemas soojusvaheti külge kinnitatud varurihm (**variant A**) või läheb teil tarvis eraldi rihma (**variant B**).

#### 9. **VARIANT A:**

Tõmmake vaheti varurihm hoidjatelt maha, pööritades selleks vahetit.

Jätke hoidjad soojusvaheti külge.

#### **VARIANT B:**

a) Keerake lahti U-tala kaks kruvi, mis asuvad kummist tihendiriba all.

U-tala asub soojusvaheti tihendi peal.

b) Keerake lahti U-tala keskel asuva telje kuusnurkne kruvi ja eemaldage tala.

c) Libistage uus rihm läbi korpuse ja tihendi ava sisse ja ümber soojusvaheti.

d ) Pööritage soojusvahetit, et rihm korralikult paika saada.

e) Paigaldage U-tala tagasi ja keerake uuesti kinni telje ja U-tala kruvid.

- 10. Puhastage uus rihm puhastuslapiga, et eemaldada igasugune mustus.
- 11. Tõmmake rihm rihmarattale.
- 12. Pööritage soojusvahetit, et näha, kas rihm on oma kohal ja kõik paistab korras olevat.
- 13. Puhastage soojusvaheti korpus tolmuimejaga.

Pööritage puhastamise ajal soojusvahetit, et see kindlasti üleni puhtaks saaks.

- 14. Sulgege hooldusluuk.
- 15. Lisage soojusvaheti korpuse välisküljel olevatele kummiribadele veidi silikooni.
- 16. Paigutage soojusvaheti tagasi seadmesse.
- 17. Kinnitage bajonettühendus tagasi pesasse.
- 18. Lülitage vool tagasi sisse.
- 19. Kontrollige, kas soojusvaheti pöörleb.

# **Mida peaksin tegema, kui ma ei tea, mida teha?**

Kui teie ventilatsiooniseadmel on midagi viga, lugege peatükki "Kuidas toimida, kui ventilatsioon ei tööta nii, nagu ma tahaksin?" Kui seade annab häiret, otsige lahendust juhendi lõpus asuvast *Veaotsingu* tabelist.

Täiendavad veaotsingu võimalused on saadaval Ensto Enerventi abikeskuses (HelpCenter) aadressil *www.enervent.fi*

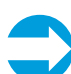

**NB:** Ärge proovige ventilatsiooniseadet ise parandada. Kui te ei leia oma probleemile lahendust sellest juhendist ega Ensto Enerventi abikeskusest, võtke alati ühendust oma ventilatsioonisüsteemi paigaldajaga.

# **Veaotsing**

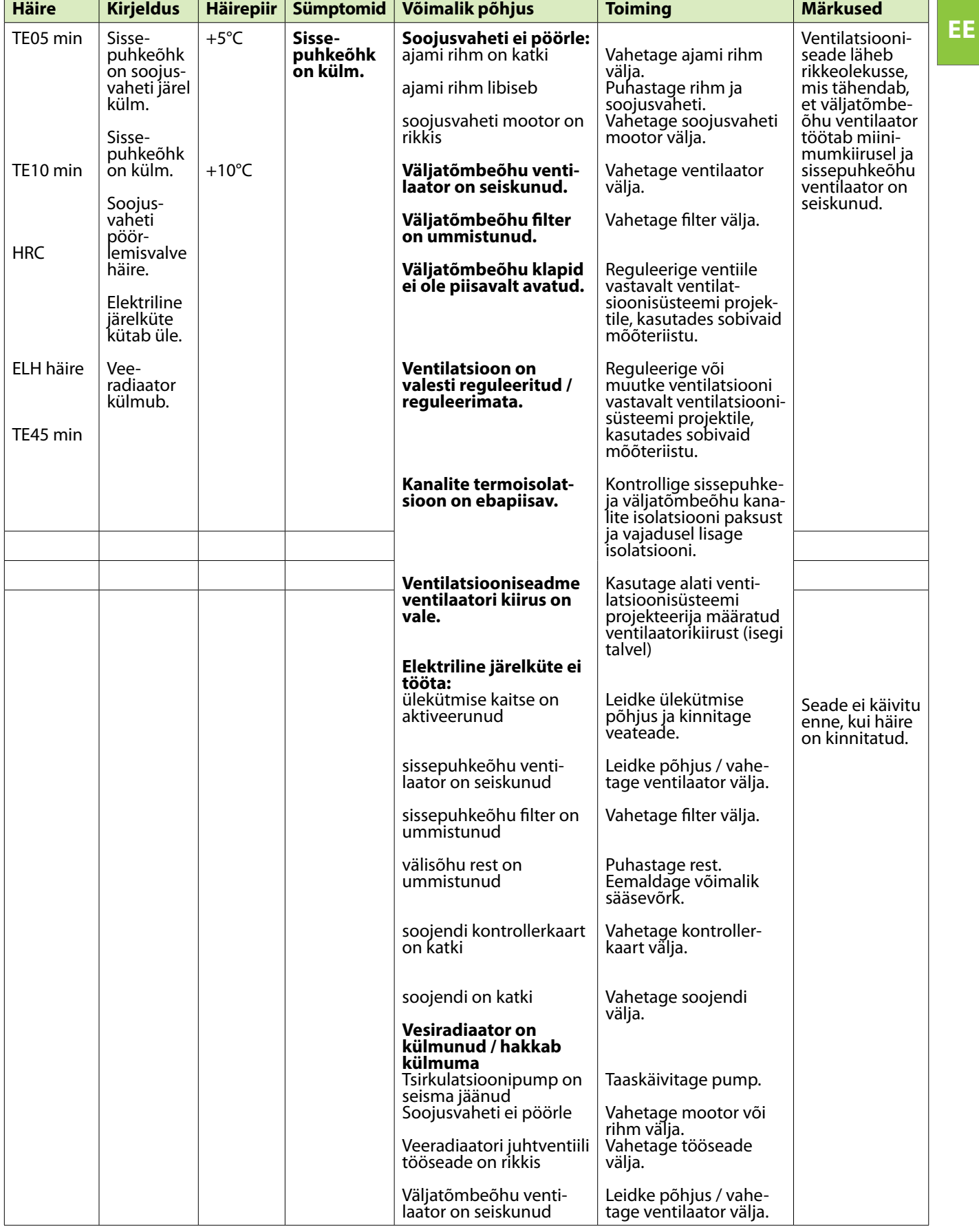

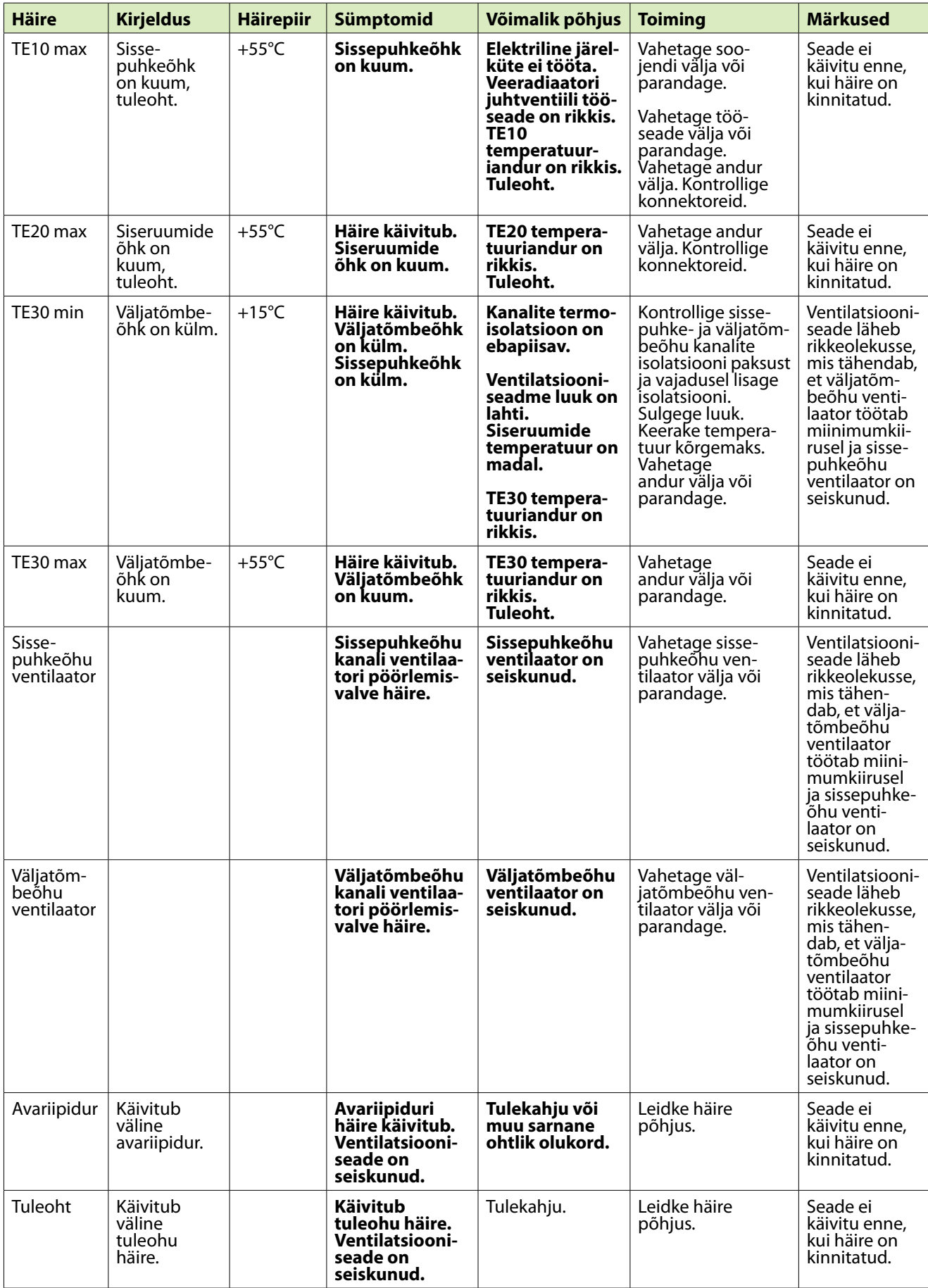

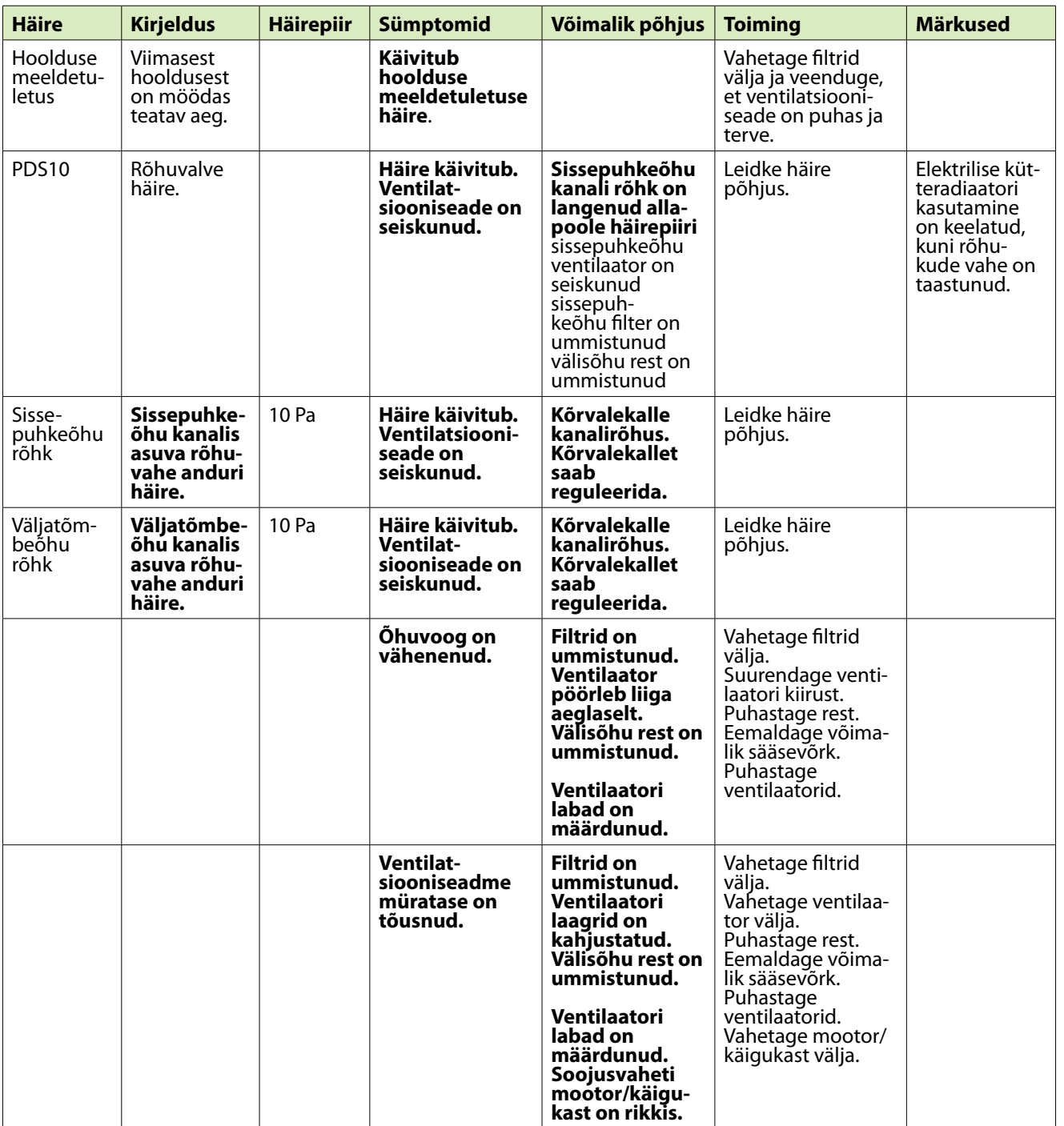

## **RU русский**

# **Прочитать в первую очередь**

Это руководство предназначено для пользователя панели управления и вентиляционного блока Enervent.

**Примечание.** Панель управления всегда должна располагаться в своем настенном креплении.

При работе с панелью лучше всего пользоваться тупоконечным твердым предметом, например, пером, ручкой (без стержня) или ногтем. Нажимайте на экран решительно, но осторожно.

Будьте терпеливы! Панель управления реагирует с определенной задержкой. Стучание по экрану не ускорит его работу.

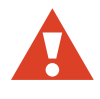

**Внимание!** Будьте осторожны и не повредите экран панели управления острым или царапающим инструментом.

#### **Что надо сделать в первую очередь?**

Во время прочтения этого материала вентиляционная система должна быть уже установлена и готова к использованию.

Подойдите к панели и прикоснитесь к экрану. Возможно, панель управления будет заблокирована. Разблокируйте панель, удерживая нажатой кнопку блокировки в течение нескольких секунд.

Должна появиться главная страница панели управления:

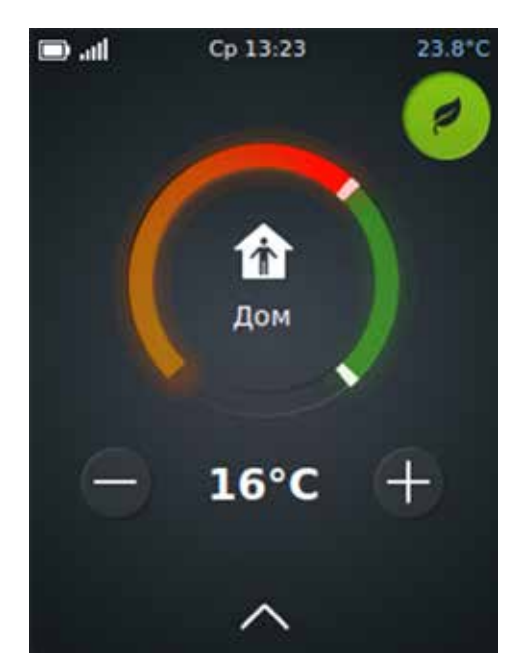

Главная страница панели управления

Цвет круга вокруг кнопки «Режим работы» меняется в соответствии с тем, что в данный момент делает блок. Если в блоке в данный момент выполняется рекуперация тепла, круг имеет зеленый цвет. Если блок в данный момент выполняет нагрев, круг имеет оранжево-красный цвет. Если блок в данный момент выполняет охлаждение, круг имеет синий цвет.

Если вместо этого на экране настройки появляется сообщение *Выберите язык,* это означает, что система еще не установлена. Прекратите работу с панелью, оставив ее в том виде, в котором она находится, и обратитесь к лицу, ответственному за установку вашей вентиляционной системы.

**Внимание!** Не пытайтесь выполнить настройку самостоятельно. Установка вентиляционной системы должна выполняться профессиональным установщиком систем.

Если при прикосновении к экрану ничего не происходит, это может означать, что аккумулятор панели управления разряжен. Зарядите аккумулятор, установив панель в настенное крепление.

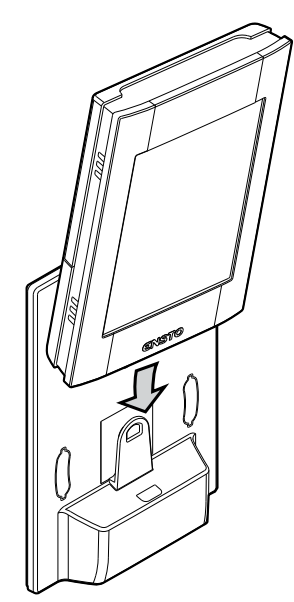

# **Для чего используется этот вентиляционный блок.?**

Целевым назначением этого блока является повышение качества воздуха в помещении. Главной функцией блока является вентиляция.

Блок также используется для рекуперации тепловой энергии из вытяжного воздуха. В зависимости от модели, он может использоваться для охлаждения приточного воздуха в летнее время. Также он может использоваться для контроля уровня влажности и содержимого СО<sup>2</sup> в воздухе помещения.

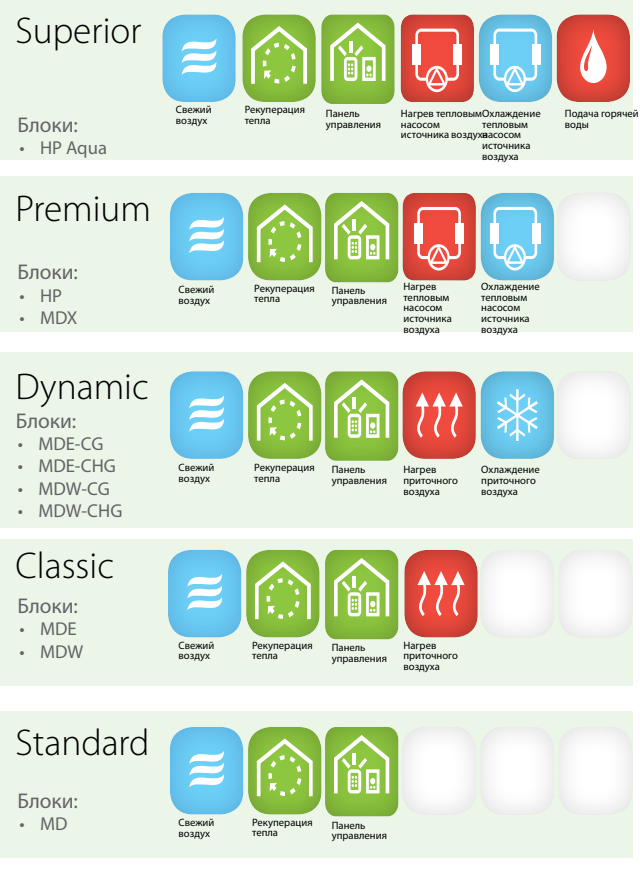

Вентиляционные блоки Ensto Enervent и их функциональные возможности.

Наименование модели вентиляционного блока можно проверить по обозначению типа устройства.

# **Как работает вентиляционный блок?**

Хорошо работающая вентиляционная система создает условия для комфортной жизни. Под механической вентиляцией понимается то, что в помещение подается свежий наружный воздух, а отработанный воздух отводится из помещения. Цель вентиляции заключается в подаче чистого фильтрованного воздуха людям и животным внутри помещения, а также удалении накопившихся примесей из воздуха.

Тепловая энергия рекуперируется из вытяжного воздуха с помощью роторного теплообменника. Его алюминиевые лопасти постоянно нагреваются вытяжным воздухом, и когда они поворачиваются в потоке приточного воздуха, то отдают энергию в приточный воздух с эффективностью до 80%.

# **Как использовать вентиляционный блок?**

Если вентиляционная система тщательно спроектирована и аккуратно установлена, то практически ничего не надо делать. Просто сядьте, расслабьтесь и получайте удовольствие от надлежащим образом вентилируемого воздуха.

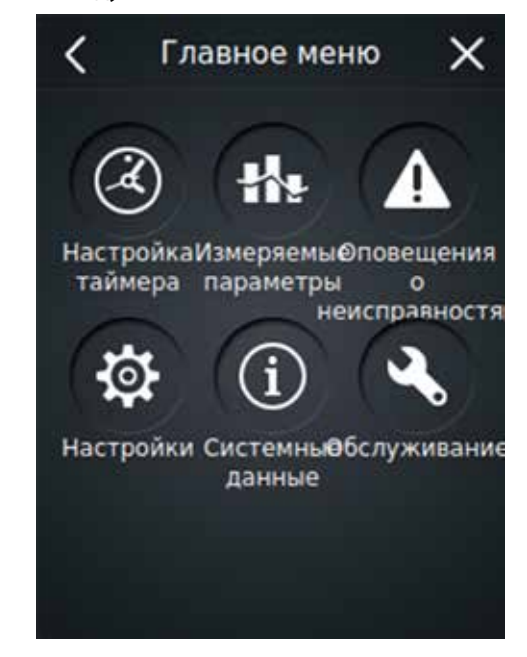

Главное меню панели управления

**Примечание.** Некоторые функции панели управления предназначены только для установки или технического обслуживания. Так как обычно эти функции не нужны, к ним можно получить доступ только с помощью пароля.

#### **Ежедневное использование вентиляционной системы**

Вентиляционная система управляется с помощью простой и легкой в обращении панели управления с сенсорным экраном, работа которой основана на фактических сценариях использования. Режимы работы, основанные на этих сценариях, охватывают любую вентиляцию, необходимую в доме. Выбор действия соответствующим образом меняет функционал вентиляционного блока. Установщик блока применит нужные вам параметры режима работы во время ввода вентиляционного блока в эксплуатацию.

#### Режимы работы

- • *Дом* (в доме)
- • *Отсутствие* (вне дома)
- • *Избыточное давление* (при зажигании камина)
- • *Ускорение* (при необходимости дополнительной вентиляции)
- • *Тишина*\* (если вентиляционная система должна работать как можно тише)
- • *Макс. нагрев / охлаждение* \*
- \* Необходимо включать отдельно

#### **Я дома**

Если вы находитесь дома, вентиляционный блок должен, как правило, работать в режиме *Дом*.

Проверьте, есть ли ли надпись «Дом» в центральном круге на главной странице панели управления. Если нет, измените ситуацию.

1. На главной странице панели управления коснитесь зеленого центрального круга.

*Открывается окно* Выберите операцию*.*

2. Коснитесь значка *Дом* .

Вентиляционная система самостоятельно настраивается под новый сценарий.

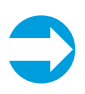

**Примечание.** Если вентиляционный блок используется на предприятии или в общественном месте, он, скорее всего, работает в режиме *Офисный режим*. Если вентиляционная система работает нормально, в центральном круге на главной странице панели управления отображается надпись *Офисный режим*.

## **Я отсутствую**

Если вы, например, находитесь в отпуске или какнибудь по-другому проводите время вдали от помещения, вентиляционная система может быть настроена соответствующим образом.

1. На главной странице панели управления коснитесь зеленого центрального круга.

*Открывается окно* Выберите операцию*.*

2. Коснитесь значка *Отсутствие* .

Если вы отсутствуете, вентиляционная система самостоятельно настраивается на режим энергосбережения.

Это действие также может быть запрограммировано по времени, чтобы была возможность его автоматического выполнения в соответствии с расписанием, например, с понедельника по пятницу в рабочие часы, когда в вашем доме никого нет.

Для получения информации по программированию вентиляционной системы см. главу *Автоматическая работа вентиляционной системы в соответствии с расписанием*.

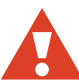

**Внимание!** Не отключайте вентиляционную систему.

#### **Временное ускорение вентиляции**

Иногда, при большом количестве людей, вентиляционная система, предназначенная для вашей повседневной жизни, недостаточно эффективна. Это относится, в частности, к сауне, в которой необходима эффективная вентиляция влажного и теплого воздуха.

Если необходимо временно ускорить вентиляцию, сделайте следующее.

1. На главной странице панели управления коснитесь зеленого центрального круга.

*Открывается окно* Выберите операцию*.*

2. Коснитесь значка *Ускорение*.

Начинается более интенсивная вентиляция.

Вентиляционная система вернется в нормальное состояние через 30 минут.

#### **Зажигание камина**

Для зажигания камина необходимо использовать функцию избыточного давления.

Чтобы включить режим *Избыточное давление* , сделайте следующее.

1. На главной странице панели управления коснитесь зеленого центрального круга.

*Открывается окно* Выберите операцию*.*

2. Коснитесь значка *Избыточное давление* .

Вентиляционная система настраивает свой режим работы так, чтобы вы могли легче зажечь камин.

Вентиляционная система вернется в нормальное состояние через 10 минут.

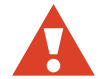

**Внимание!** Режим *Избыточное давление* в первую очередь предназначен для использования только при зажигании камина, а не для подачи приточного воздуха в камин.

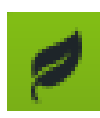

 **Экоподсказка:** К функции избыточного давления следует прибегать только при необходимости. Использование этой функции тогда, когда в ней нет необходимости, приводит к большой потере энергии.

#### **Временное приглушение вентиляционной системы**

Если вам нужно на время уменьшить шум от вентиляционной системы, например, когда вы собираетесь заснуть или укладываете детей в постель, можно использовать режим *Тишина*.

Перед тем, как воспользоваться режимом *Тишина* в первый раз, его необходимо активизировать.

#### **Активизация режима тишины**

1. На главной странице панели управления коснитесь стрелки, направленной вверх, в нижней части экрана.

Открывается окно *Меню.*

- 2. Коснитесь пункта *Настройки*. Открывается меню *Настройки.*
- 3. Коснитесь пункта *Режимы*.

Открывается меню *Режимы.*

- 4. Коснитесь пункта *Настройки режима тишины*.
- 5. Активизируйте режим *Тишина*, коснувшись надписи «ВЫКЛ».

Надпись «ВЫКЛ» меняется на «ВКЛ». и режим активизируется.

6. При необходимости скорректируйте продолжительность активизированного состояния режима.

Настройка по умолчанию составляет 60 минут.

Настройки сохраняются автоматически.

#### **Временное приглушение вентиляции**

1. На главной странице панели управления коснитесь зеленого центрального круга.

*Открывается окно* Выберите операцию*.*

2. Коснитесь значка *Тишина*.

Когда активен режим *Тишина*, максимальные величины ускорения по СО<sub>2</sub>, относительной влажности и температуре уменьшаются так, чтобы вентиляционная система работала как можно тише.

Вентиляционная система вернется в обычное состояние или через 60 минут, или тогда, когда указано в меню *Настройки режима тишины*.

Использование режима *Тишина* ограничено. Режим можно активизировать только два раза в день.

#### **Автоматическая работа вентиляционной системы в соответствии с расписанием**

Если режим вашей жизни упорядочен, можно облегчить себе жизнь, запрограммировав время выполнения некоторых действий с автоматическим их началом в соответствии с расписанием. Запрограммировать время выполнения можно для следующих действий.

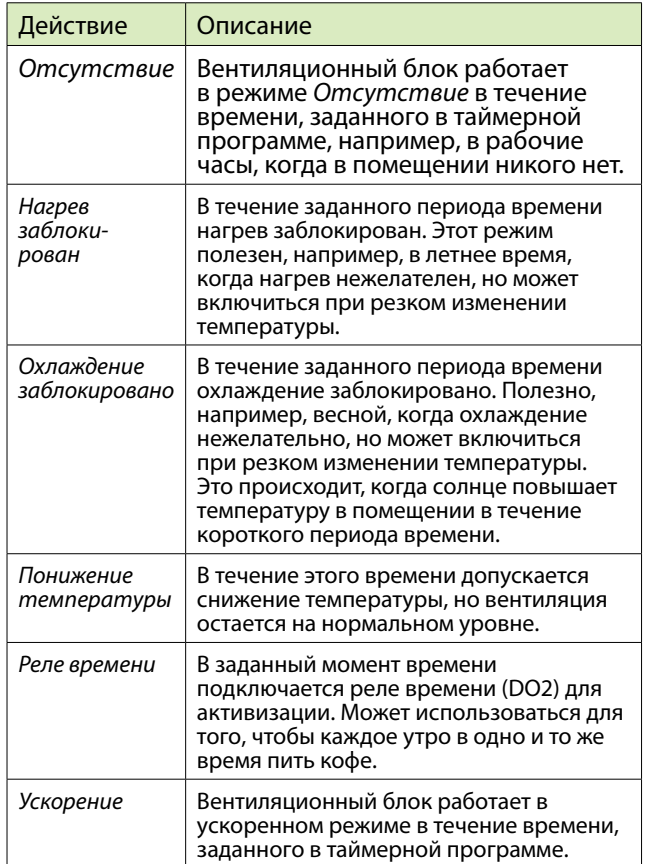

Чтобы запрограммировать время выполнения действий, сделайте следующее.

1. На главной странице панели управления коснитесь стрелки, направленной вверх, в нижней части экрана.

Открывается окно *Меню.*

- 2. Коснитесь значка *Таймерная программа*. Можно сделать выбор между недельной и годовой программами.
- 3. Коснитесь надписи *Новая недельная программа* или *Новая годовая программа*.
- 4. Коснитесь надписи *Нет функции*, после чего появится список действий, время выполнения которых можно запрограммировать.
- 5. Коснитесь названия действия, время выполнения которого следует запрограммировать.

Открывается окно настроек для этого действия.

- 6. Определите время начала и окончания для действия, а также будет ли это действие повторяться или нет.
- 7. Коснитесь кнопки *OK*.

Открывается окно «Таймерные программы» с отображением только что созданной программы.

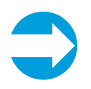

**Примечание.** Текстовая информация о следующей таймерной программе появится на главной странице панели управления за 2 часа до момента запланированного запуска программы. Когда блок выполняет таймерную программу, на главной странице панели управления отображается небольшой символ часов.

- • В течение всего года с вентиляционной системой следует работать в соответствии с планом, разработанным специально для вашего помещения.
- • При появлении запросов чистите или меняйте фильтры, а также регулярно пылесосьте внутреннюю часть блока. Пыль и другие загрязняющие примеси в воздухе могут привести к серьезному загрязнению оборудования. Эта пыль будет засорять фильтры и приставать к теплообменнику, делая вентиляцию неэффективной. Поэтому регулярно, например, раз в месяц, открывайте лючок вентиляционного блока и заглядывайте внутрь.
- • Специальные режимы, такие как режим *Тишина* и режим *Избыточное давление*, используйте только при реальной в них необходимости. Использование их без необходимости увеличивает расходы на электроэнергию.
- • Вместо того, чтобы настраивать свою вентиляционную систему для достижения комфорта, также можно использовать более традиционные методы. Например, закрытые шторы и окна в горячий день позволяют не допускать солнечные лучи в помещение, а надевание более теплых вещей в холодный день сберегает много энергии.
- Используйте только такие запчасти, которые одобрены компанией Enervent.

Использование экономичного режима работы вентиляционной системы также поможет сберечь энергию и деньги без снижения качества воздуха в помещении.

# **Как создать здоровую жизненную среду и при этом сберечь деньги и энергию?**

Надлежащее проектирование и правильное использование вентиляционной системы экономят деньги и энергию. Это также оздоравливает жизненную среду и ее обитателей.

#### **Использование экономичного режима**

Выбор экономичного режима работы вентиляционной системы означает, что ей разрешаются небольшие отклонения от заданной температуры и других параметров вентиляционной системы с целью энергосбережения. В экономичном режиме система не будет реагировать на изменения температуры так же быстро, как в обычном режиме, а будет некоторое время выжидать и следить за изменением температуры перед тем, как начнет нагревать или охлаждать поступающий воздух.

Этот вариант не окажет существенного влияния на ваш уровень комфорта и сбережет ваши деньги.

Для применения экономичного режима сделайте следующее.

1. На главной странице панели управления коснитесь значка листа в верхнем правом углу.

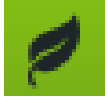

Включается экономичный режим.

При включении режима значок листа становится зеленым.

#### **Следует ли отключать вентиляционную систему зимой для энергосбережения?**

Не отключайте вентиляционную систему даже при снижении температуры наружного воздуха. Это не сбережет ваши деньги и даже увеличит ваши расходы.

Ваша вентиляционная система спроектирована профессиональным проектировщиком систем. Проектирование системы и оборудования гарантирует учет изменений наружной температуры. Если ваша повседневная жизнь не претерпевает изменений, в корректировке вентиляционной системы нет необходимости.

Выключение подачи потока воздуха в холодную погоду повышает риск скапливания льда в вентиляционном блоке. Этот риск увеличивается во время сильных холодов, а также при высокой влажности в помещении (интенсивном использовании душа или большом количестве белья, которое сушится).

Если вам кажется, что проект вентиляционной системы нужно изменить, обратитесь к своему проектировщику систем.

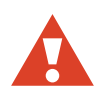

**Внимание!** Выключение вентиляционной системы может привести к серьезному повреждению конструкций вашего дома.

# **Какие еще функции доступны для вентиляционного блока?**

#### **Интернет-интерфейс**

Управлять своим вентиляционным блоком можно по Интернету. Для этого должно быть доступно интернет-соединение, подключенное к материнской плате вентиляционного блока. После завершения установки установщик предоставит вам имя пользователя (серийный номер блока) и пароль. Перейдите на сайт *my.ensto.com* и зарегистрируйтесь там, введя свои учетные данные. Управлять своим вентиляционным блоком и наблюдать за ним можно по Интернету.

Свой пароль можно проверить в меню «Системные данные». Коснитесь стрелки, направленной вверх, на главной странице и выберите > *Главное меню* > *Системные данные* > *ПИН-код интернет-сервиса eAir*.

#### **Измеряемые параметры**

Температура, влажность, эффективность рекуперации тепла и другие измеряемые параметры проверяются с помощью меню *Измеряемые параметры*.

Чтобы перейти в меню *Измеряемые параметры*, сделайте следующее.

1. На главной странице панели управления коснитесь стрелки, направленной вверх, в нижней части экрана.

Открывается окно *Меню.*

- 2. Коснитесь символа меню *Измеряемые параметры*.
- 3. Коснитесь подменю того измеряемого параметра, который нужно проверить.

Открывается список измеряемых параметров.

4. Коснитесь стрелки в конце строки измеряемого параметра, чтобы просмотреть данные по нему.

Данные в графическом формате доступны на конкретный день и конкретную неделю.

## **Настройки**

Большинство подменю в меню *Настройки* предназначено только для просмотра. Их функция заключается в отображении настроек, заданных для вентиляционной системы.

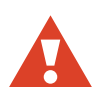

**Внимание!** Человек, не прошедший соответствующее обучение по вентиляционным системам, не должен вносить изменения в настройки. Для внесения изменений требуется пароль.

При необходимости, изменения можно внести в следующие меню.

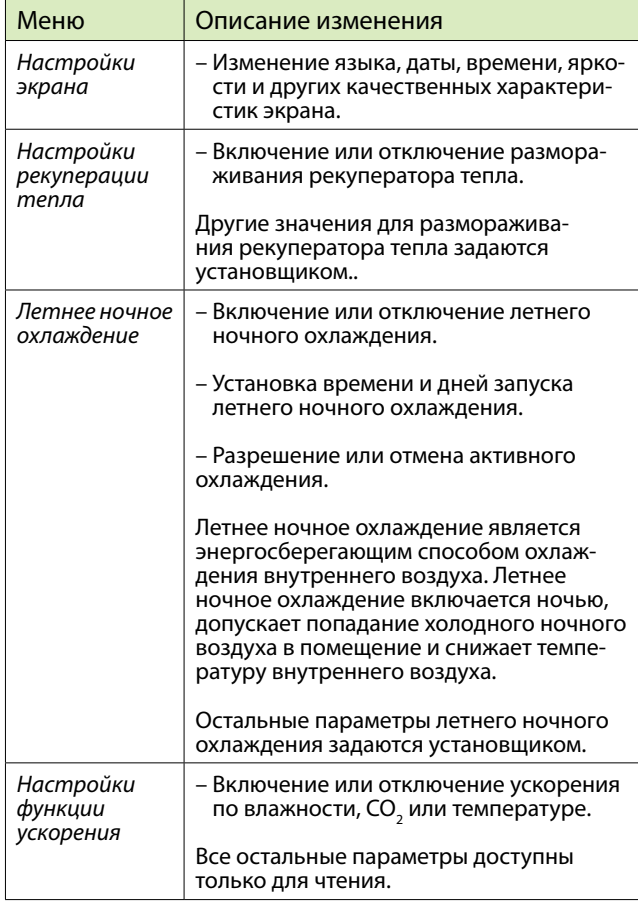

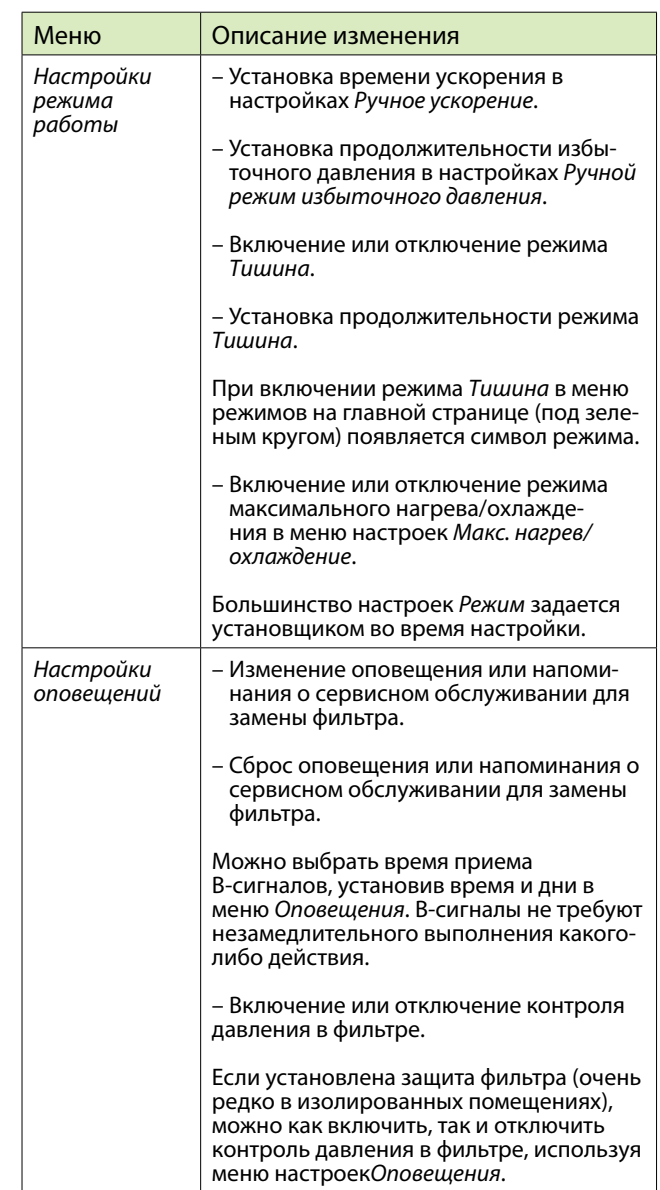

#### **Офисный режим**

Если вентиляционный блок используется на предприятии или в общественном месте, он, скорее всего, работает в режиме *Офисный режим*.

Режимы работы *Офисный режим*:

- • *Офисный режим* (во время пребывания в офисе)
- • *Дополнительное время* (во время сверхурочной работы)
- • *Ускорение* (при необходимости дополнительной вентиляции)

Если вентиляционная система работает в режиме *Офисный режим*, в центральном круге на главной странице панели управления отображается символ *Офисный режим*.

В режиме *Офисный режим* вентиляционный блок часто программируется на его запуск только при наличии людей. Вне этого временного интервала в центральном круге на главной странице панели управления отображается «Остановка».

**Сверхурочная работа (только в офисном режиме)**

Если вы остаетесь на работе дольше периода, в течение которого запланирована работа вентиляционной системы, можете включить режим *Дополнительное время*.

Чтобы включить режим *Дополнительное время*, сделайте следующее.

1. На главной странице панели управления коснитесь зеленого центрального круга.

Открывается окно «Выберите режим работы».

2. Коснитесь значка *Дополнительное время*.

Вентиляционная система продолжает работать.

Вентиляционная система снова остановится по истечении заданного времени. Настройка по умолчанию составляет 2 часа.

# **Что делать, если вентиляционная система не работает так, как надо?**

#### **Воздух из вентиляционной системы имеет слишком высокую температуру**

Если вам кажется, что воздух из вентиляционной системы имеет слишком высокую температуру, сделайте следующее.

1. На главной странице панели управления коснитесь символа минуса ( *–* ).

Показание температуры на панели меняется, и вентиляционная система запускает саморегулировку для достижения определенной температуры.

Заданная температура в текущий момент времени отображается зеленым цветом под показанием темпе-

ратуры. Это показание может указывать температуру воздуха в помещении, поступающего или исходящего воздуха в зависимости от ваших настроек.

Для достижения нужной температуры блок использует все доступное оборудование. Отсутствие оборудования, например охлаждающего теплообменника, может привести к более высокой температуре по сравнению с заданной.

#### **Воздух из вентиляционной системы имеет слишком низкую температуру**

Если вам кажется, что воздух из вентиляционной системы имеет слишком низкую температуру, сделайте следующее.

1. На главной странице панели управления коснитесь символа плюса ( *+* ).

Показание температуры на панели меняется, и вентиляционная система запускает саморегулировку для достижения определенной температуры.

Заданная температура в текущий момент времени отображается зеленым цветом под показанием температуры. Это показание может указывать температуру воздуха в помещении, поступающего или исходящего воздуха в зависимости от ваших настроек.

Для достижения нужной температуры блок использует все доступное оборудование. Отсутствие оборудования, например пост-подогревателя, может привести к более низкой температуре по сравнению с заданной.

#### **Слишком слабая вентиляция**

Если вам кажется, что вентиляция недостаточно эффективна, убедитесь в следующем.

• Фильтры находятся в чистом состоянии и не нуждаются в замене. Если они загрязнены, замените их в соответствии с инструкциями в главе *Фильтр нуждается в замене*.

• Ваши потребности от вентиляционной системы не претерпели сколько-нибудь существенных изменений по сравнению с этапом ее проектирования и установки. При наличии каких-либо изменений, например, количества людей, пользующихся помещением, или режима вашей повседневной жизни, вентиляционная система может нуждаться в модернизации. Обратитесь к проектировщику вашей вентиляционной системы.

## **Вентиляция создает слишком много шума**

Даже если вентиляционные блоки работают достаточно тихо, они никогда не бывают абсолютно бесшумными. Вместе с тем, если вентиляционная система надлежащим образом спроектирована и смонтирована, то есть блоки не установлены рядом со спальнями и используются звуконепроницаемые двери и глушители, помехи от вентиляционной системы могут быть уменьшены.

Если вам кажется, что вентиляционная система создает необычный, беспокоящий шум, убедитесь в следующем.

• Фильтры находятся в чистом состоянии и не нуждаются в замене. Если они загрязнены, замените их в соответствии с инструкциями в главе *Фильтр нуждается в замене*.

• Вентиляторы находятся в чистом состоянии и не нуждаются в очистке. Если они загрязнены, очистите их в соответствии с инструкциями в главе *Вентиляторы нуждаются в очистке*.

• Автоматическое ускорение по влажности не работает. Если ускоренная вентиляция остается постоянно работающей\*, это может быть признаком избыточной влажности воздуха в помещении. Обратитесь к проектировщику вашей вентиляционной системы.

При кратковременной потребности в более тихой вентиляции можно применить режим *Тишина*, коснувшись зеленого круга на главной странице рабочей панели и выбрав вариант *Тишина*. Вентиляционный блок автоматически вернется в свое нормальное состояние через заранее заданное число минут.

\* Это можно проверить с помощью меню *Системные данные*.

#### **Панель управления не работает**

Если работать с вентиляционным блоком с помощью панели управления невозможно, проверьте следующее.

• Аккумулятор панели управления не работает. Если он не работает, подзарядите его, расположив панель управления в настенном креплении.

## **Слишком высокая влажность воздуха**

Помимо того, что избыточная влажность воздуха чувствуется, ее можно заметить, посмотрев на панель управления или послушав звук, издаваемый вентиляционной системой. Если автоматическое ускорение по влажности работает постоянно\*, это может быть признаком слишком высокой влажности воздуха и попытки вентиляционной системы понизить влажность. При слишком высокой влажности воздуха в помещении убедитесь в следующем.

• Фильтры находятся в чистом состоянии и не нуждаются в замене. Если они загрязнены, замените их в соответствии с инструкциями в главе *Фильтр нуждается в замене*.

• Ваши потребности от вентиляционной системы не претерпели сколько-нибудь существенных изменений по сравнению с этапом ее проектирования и установки. При наличии каких-либо изменений, например количества людей, пользующихся помещением, и/ или использовании душевых и сауны, вентиляционная система может нуждаться в модернизации. Обратитесь к проектировщику вашей вентиляционной системы.

\* Это можно проверить с помощью меню *Системные данные*.

#### **Вентиляционная система не работает**

Если вентиляционная система не работает, убедитесь в следующем:

• выключатель питания вентиляционного блока находится в положении «ВКЛ»;

- вилка вставлена в розетку;
- вход устройства подключен;
- предохранитель работает.

Если все эти условия выполняются, а вентиляционный блок по-прежнему не работает, обратитесь в свою обслуживающую компанию.

#### **Панель управления выдает оповещение. Что делать?**

Если панель управления выдает оповещение, оно отображается на главной странице в виде текста желтого цвета *Сигнализация активна*.

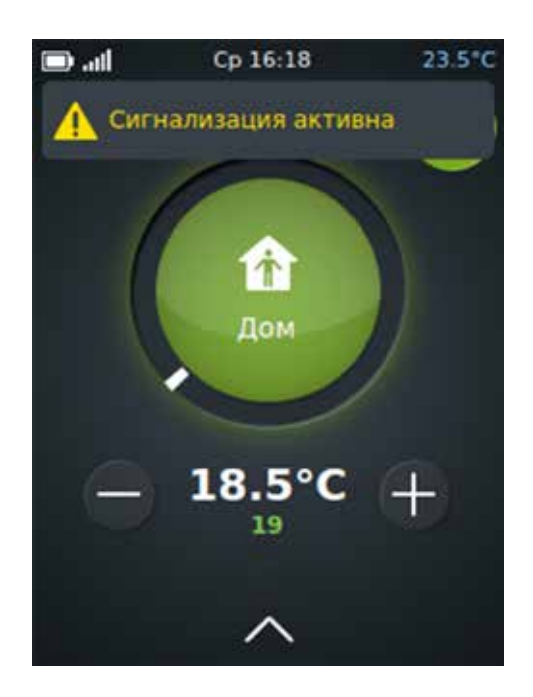

Если вы заметили, что вентиляционная система выдала оповещение, сделайте следующее.

- 1. На главной странице панели управления выполните одно из следующих действий:
	- коснитесь текста оповещения на главной странице или
	- коснитесь стрелки, направленной вверх, в нижней части экрана, а затем коснитесь символа меню *Оповещения*.
- 2. Открывается окно «Оповещения» с отображением последнего оповещения первым в списке.

Сначала вы увидите:

- какое оповещение выдано и
- когда оно выдано.

Если вам необходимо более подробное описание, нажмите на строку оповещения, после чего появится описательный текст. Прикосновение к строке активного оповещения приведет к появлению кнопки «Сброс».

3. Обратитесь к таблице *Устранение неполадок* в конце этого документа и выясните, достаточно ли проста проблема, чтобы ее можно было решить самостоятельно. Если проблема более сложная, обратитесь к установщику вашей вентиляционной системы.

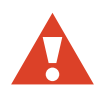

**Внимание!** Не сбрасывайте оповещение, пока не решите проблему, которая привела к оповещению.

# **Как обслуживать вентиляционный блок?**

Если не забывать о необходимости регулярного выполнения очистки и технического обслуживания при появлении соответствующих запросов, то не придется прикладывать много усилий для поддержания своего вентиляционного блока в надлежащем рабочем состоянии.

#### **Как узнать, что надо делать и когда?**

Панель управления выдает запросы выполнения задач по регулярному техническому обслуживанию.

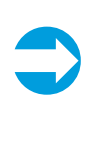

**Примечание.** Секрет оздоровления воздуха в помещении и обеспечения оптимального состояния оборудования таков: при выполнении задачи по техническому обслуживанию любого компонента оборудования всегда проверяйте износ и чистоту других компонентов.

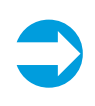

**Примечание.** Для просмотра видеоматериалов по задачам технического обслуживания посетите справочный центр на нашей интернет-странице www.enervent.fi.

#### **Фильтр нуждается в замене**

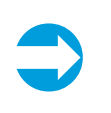

**Примечание.** Фильтры не очищаются и не могут использоваться больше одного раза. Заменяйте использованные фильтры на новые.

Есть три различных типа фильтров:

- мешочный фильтр меняется каждые 6 месяцев;
- плоский фильтр меняется каждые 4 месяца;
- кассетный фильтр меняется каждые 6 месяцев.

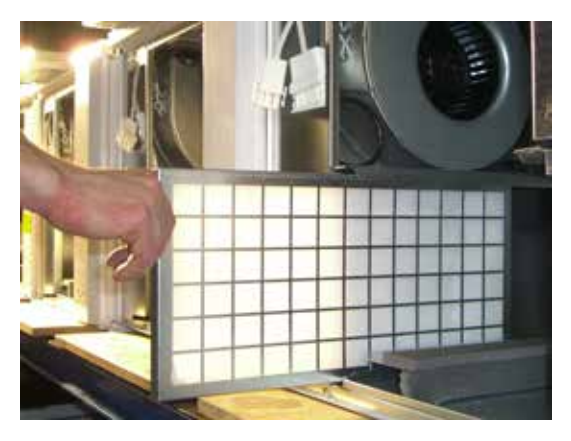

Плоский фильтр

Рабочая панель напомнит о задаче, выдав оповещение.

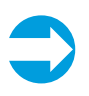

**Примечание.** Используйте эту ситуацию для того, чтобы пропылесосить блок изнутри для повышения производительности и получения более чистого воздуха в помещении.

Чтобы заменить мешочный фильтр, сделайте следующее.

- 1. Откройте лючок для технического обслуживания.
- 2. Выключите питание вентиляционной системы с помощью выключателя питания.

Питание блоков серии LTR автоматически выключается после открытия лючка для технического обслуживания.

- 3. Переведите фиксаторы фильтра, если они есть, в открытое положение.
- 4. Выньте старый фильтр из блока.
- 5. Вставьте новый фильтр.
- 6. Переведите фиксаторы фильтра, если они есть, в закрытое положение.
- 7. Надлежащим образом закройте дверцу для технического обслуживания.
- 8. Включите питание.

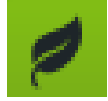

 **Экоподсказка:** Выньте металлический каркас из использованного мешочного фильтра и утилизируйте этот каркас вместе с другими металлическими отходами. Фильтрующий материал можно утилизировать вместе с другими общими отходами.

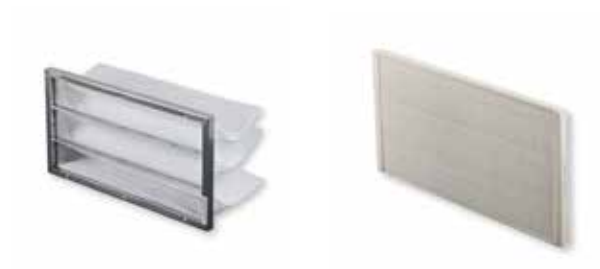

Мешочный фильтр и кассетный фильтр

Чтобы заменить плоский фильтр, сделайте следующее.

- 1. Откройте лючок для технического обслуживания.
- 2. Выключите питание вентиляционной системы с помощью выключателя питания.

Питание блоков серии LTR автоматически выключается после открытия лючка для технического обслуживания.

- 3. Выньте фильтр из вентиляционного устройства.
- 4. Выньте фильтрующий материал из каркаса.
- 5. Замените фильтрующий материал на новый.
- 6. Снова вставьте фильтр в блок так, чтобы опорная решетка было обращена лицевой поверхностью к механизму вентиляционного устройства.

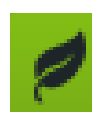

 **Экоподсказка:** В плоском фильтре менять надо только фильтрующий материал. Металлический каркас с чистым фильтром можно использовать повторно. Фильтрующий материал можно утилизировать вместе с другими общими отходами.

Чтобы заменить кассетный фильтр, сделайте следующее.

- 1. Откройте лючок для технического обслуживания.
- 2. Выключите питание вентиляционной системы с помощью выключателя питания.

Питание блоков серии LTR автоматически выключается после открытия лючка для технического обслуживания.

- 3. Выньте кассетный фильтр из вентиляционного устройства.
- 4. Замените кассетный фильтр на новый.

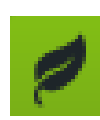

 **Экоподсказка:** Фильтр можно утилизировать вместе с другими общими отходами.

#### **Теплообменник нуждается в очистке**

При замене фильтра визуально проверьте чистоту теплообменника. Если он выглядит грязным, его необходимо очистить.

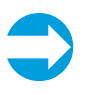

**Примечание.** Используйте эту ситуацию для того, чтобы пропылесосить блок изнутри для повышения производительности и получения более чистого воздуха в помещении.

Чтобы очистить теплообменник, сделайте следующее.

- 1. Выньте теплообменник из блока.
- 2. Промойте теплообменник водой и нейтральным моющим средством или продуйте его сжатым воздухом.

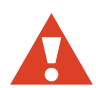

**Внимание!** Использование мойки высокого давления строго запрещено.

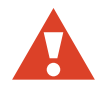

**Внимание!** Не погружайте теплообменник в воду. Вода не должна попасть в электродвигатель внутри обменника.

- 3. Надлежащим образом просушите теплообменник.
- 4. Снова вставьте теплообменник в блок.
- 5. Запустите блок и убедитесь, что теплообменник вращается.
- 6. Закройте дверцу для технического обслуживания.

#### **Вентиляторы нуждаются в очистке**

При замене фильтра визуально проверьте чистоту вентиляторов. Если они выглядят грязными, их необходимо очистить.

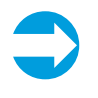

**Примечание.** Используйте эту ситуацию для того, чтобы пропылесосить блок изнутри для повышения производительности и получения более чистого воздуха в помещении.

Чтобы очистить вентиляторы, сделайте следующее.

- 1. Выньте вентиляторы из блока.
- 2. Очистите вентиляторы с помощью зубной щетки или сжатого воздуха.
- 3. Снова вставьте вентиляторы в блок.

#### **Ремень теплообменника нуждается**

#### **в замене**

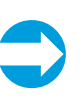

**Примечание.** Для просмотра видеоматериалов по задачам технического обслуживания посетите справочный центр на нашей интернет-странице www.enervent.fi.

Если теплообменник перестает вращаться, причиной может быть разрыв приводного ремня. Проверьте состояние ремня, посмотрев в круглое отверстие в лицевой части теплообменника.

К любому теплообменнику прилагается только один запасной ремень.

Чтобы заменить ремень теплообменника, сделайте следующее.

- 1. Выключите вентиляционный блок, отключив источник питания от сети, вынув предохранитель или отсоединив штепсельную вилку.
- 2. Выньте штыковой соединитель из розетки.
- 3. Осторожно выньте теплообменник из блока.
- 4. Вывинтите шесть винтов на крышке лючка для технического обслуживания теплообменника (в лицевой части теплообменника).
- 5. Откройте лючок для технического обслуживания, используя плоский инструмент (например нож Stanley).
- 6. Вытащите разорванный ремень теплообменника.
- 7. Убедитесь, что ролик ремня не поврежден, находится на своем месте и вращается надлежащим образом.
- 8. Очистите теплообменник и ролик ремня, используя воду, нейтральное моющее средство и мягкую безворсовую ткань.

Вращая теплообменник, убедитесь, что все очищено.

Следующее действие зависит от того, есть ли еще у вас запасной ремень, приложенный к теплообменнику (**вариант А**), или необходимо использовать отдельно приобретаемый ремень (**вариант Б**).

#### 9. **ВАРИАНТ А**

Вытащите запасной ремень обменника из креплений, вращая обменник.

Оставьте крепления на теплообменнике.

#### **ВАРИАНТ Б**

а) Вывинтите два винта из швеллерного профиля под резиновой уплотнительной полосой.

Швеллерный профиль находится в верхней части уплотнения теплообменника.

б) Отвинтите винт с шестигранной головкой на оси в середине швеллерного профиля и выньте профиль.

в) Установите новый ремень внутри корпуса вокруг теплообменника через отверстие в корпусе.

г) Вращая теплообменник, установите ремень надлежащим образом на свое место.

д) Снова установите швеллерный профиль и завинтите осевой винт и винты швеллерного профиля.

- 10. Протрите новый ремень чистящей тканью, чтобы на нем не было пыли.
- 11. Натяните ремень на ролик ремня.
- 12. Вращая теплообменник, убедитесь, что ремень находится на своем месте и все выглядит нормально.
- 13. Очистите корпус теплообменника с помощью пылесоса.

Во время чистки пылесосом вращайте теплообменник, чтобы очистить все.

- 14. Закройте лючок для технического обслуживания.
- 15. Добавьте немного силикона на резиновые прокладки снаружи корпуса теплообменника.
- 16. Снова вставьте теплообменник в блок.
- 17. Снова вставьте штыковой соединитель в розетку.
- 18. Подключите питание.
- 19. Убедитесь, что теплообменник вращается.

# **Что делать, если неизвестно, что делать?**

Если с вентиляционным блоком что-то не так, прочтите главу «Что делать, если вентиляционная система не работает так, как надо?». Если блок выдает опове-

щение, для принятия решения сверьтесь с таблицей *Устранение неполадок* в конце этого руководства.

Для получения информации о дополнительных вариантах устранения неполадок посетите справочный центр Ensto Enervent по адресу *www.enervent.fi*

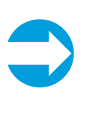

**Примечание.** Не пытайтесь самостоятельно починить вентиляционный блок. Если вы не можете найти решение своей проблемы в этом руководстве или справочном центре Ensto Enervent, обязательно обратитесь к установщику вашей вентиляционной системы.

#### **Устранение неполадок**

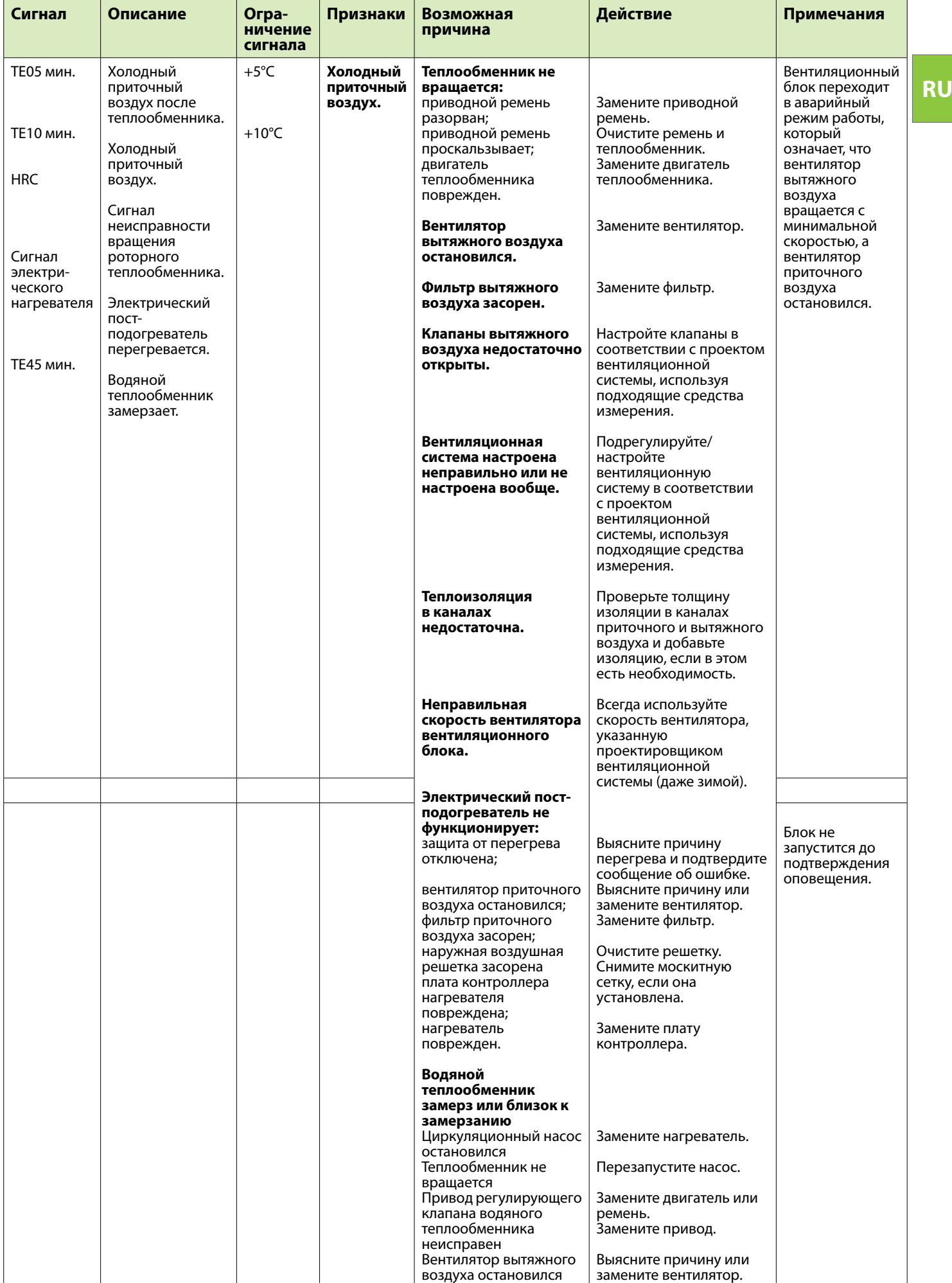

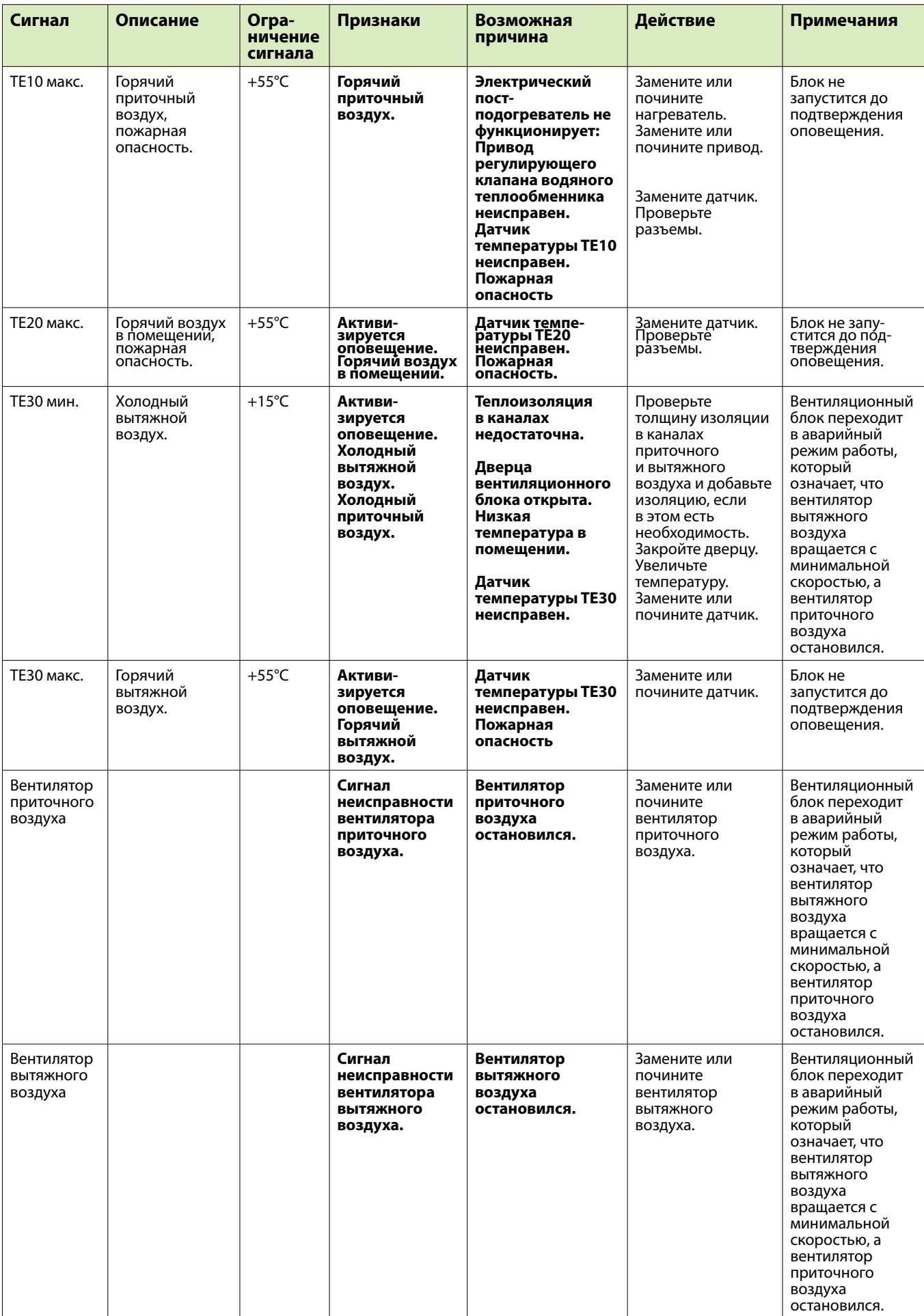

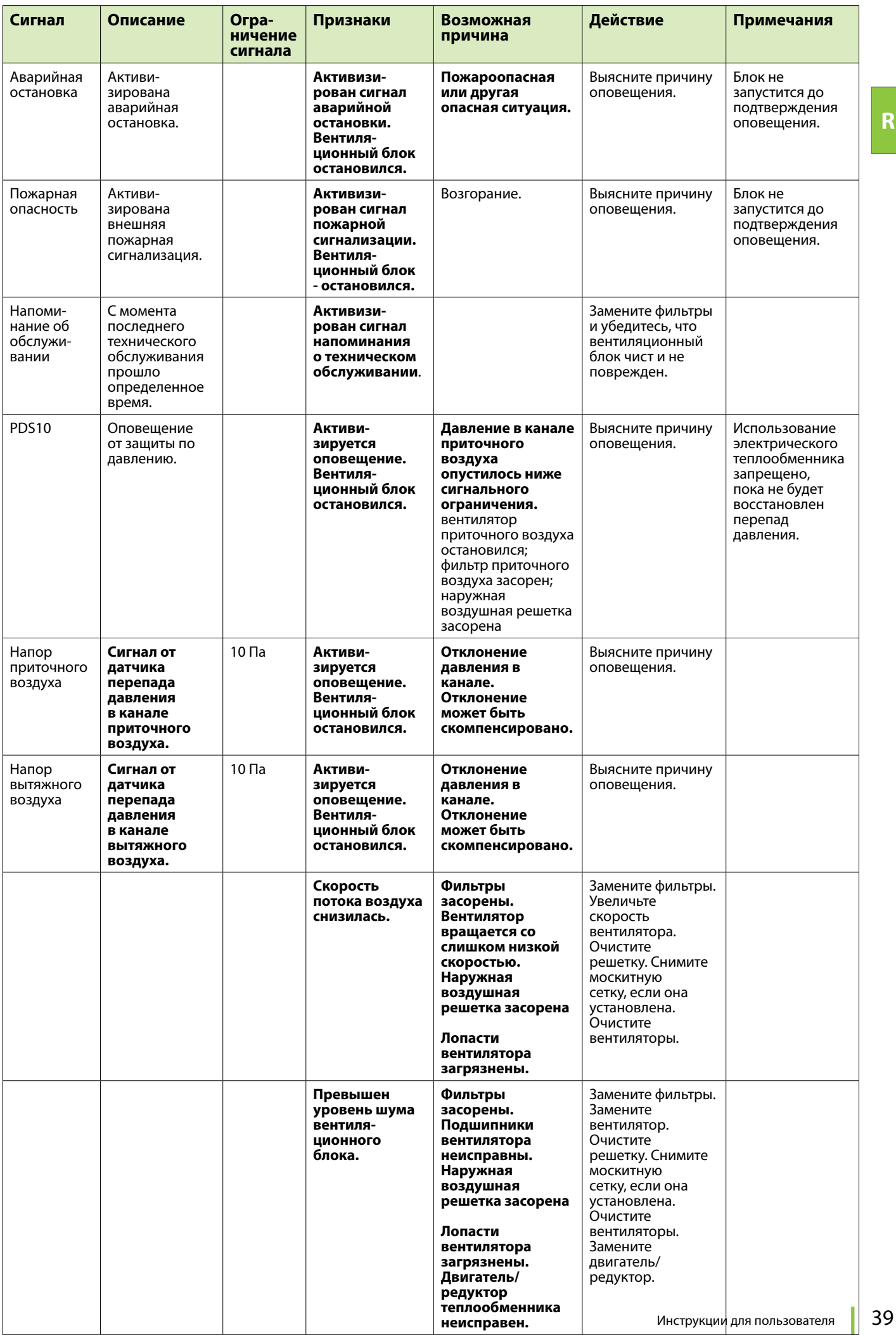

#### **PL POLSKI**

# **Najpierw przeczytaj**

Niniejszy podręcznik przeznaczony jest dla użytkowników urządzenia wentylacyjnego i panelu sterowania Enervent.

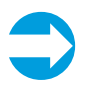

**Uwaga:** Zawsze przechowuj panel sterowania w uchwycie ściennym.

Najlepsze działanie panelu można uzyskać, obsługując go za pomocą tępego, twardego przedmiotu, na przykład rysika, paznokcia lub długopisu (ze schowaną końcówką). Dotykaj ekranu mocno, ale ostrożnie.

Prosimy o cierpliwość! Panel sterowania potrzebuje chwili czasu, aby zareagować. Stukanie po wyświetlaczu nie sprawi, że panel będzie działał szybciej.

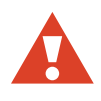

 **ostrzeżenie:** Uważaj, aby nie uszkodzić ekranu panelu sterowania ostrym lub chropowatym narzędziem.

# **Co należy zrobić na początku?**

W momencie czytania niniejszego podręcznika system wentylacji powinien być już zainstalowany i gotowy do użytku.

Przejdź do panelu i dotknij ekranu. Panel będzie prawdopodobnie zablokowany. Odblokuj panel, przytrzymując przycisk blokady przez kilka sekund.

Powinna pojawić się strona główna panelu sterowania.

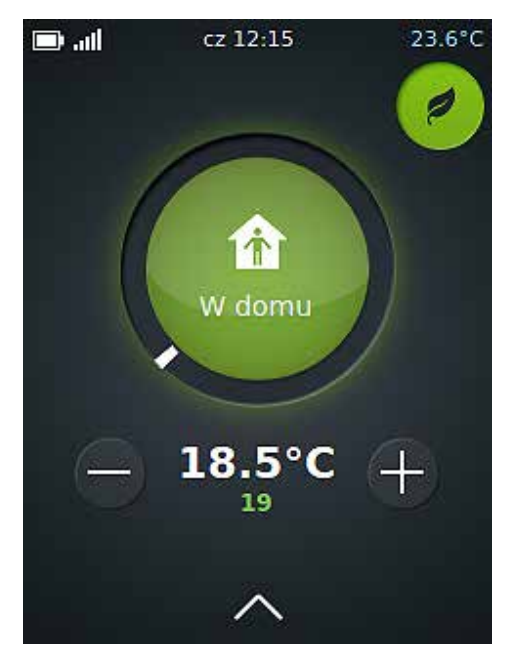

Strona główna panelu sterowania

Okrąg wokół przycisku trybu pracy zmienia kolor w zależności od bieżącego trybu pracy urządzenia. Gdy urządzenie przeprowadza odzysk ciepła, okrąg jest zielony. Gdy urządzenie znajduje się w trybie ogrzewania, okrąg jest pomarańczowo-czerwony, a w trybie chłodzenia – niebieski.

Pojawienie się komunikatu *Wybierz język* oznacza, że system jeszcze nie został zainstalowany. Nie wykonuj dalszych działań i zostaw panel tak, jak jest; skontaktuj się z osobą odpowiedzialną za instalację systemu wentylacji.

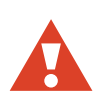

 **ostrzeżenie:** Nie próbuj wykonywać ustawień samodzielnie. Instalacja systemu wentylacji musi być przeprowadzona przez specjalistę.

Jeżeli po dotknięciu ekranu nic się nie dzieje, prawdopodobnie akumulator jest rozładowany. Naładuj akumulator, umieszczając go w uchwycie ściennym.

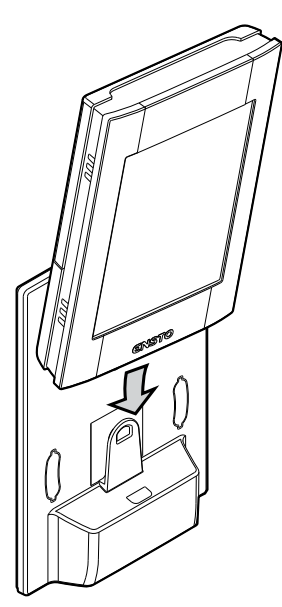

# **Do czego wykorzystuje się urządzenie wentylacyjne?**

Urządzenie służy do poprawy jakości powietrza w pomieszczeniu. Główną funkcją urządzenia jest wentylacja.

Urządzenie służy także do odzysku ciepła z powietrza wywiewanego. W zależności od modelu urządzenie można wykorzystać do chłodzenia powietrza nawiewanego w okresie letnim. Można także kontrolować wilgotność i poziom dwutlenku węgla w pomieszczeniu.

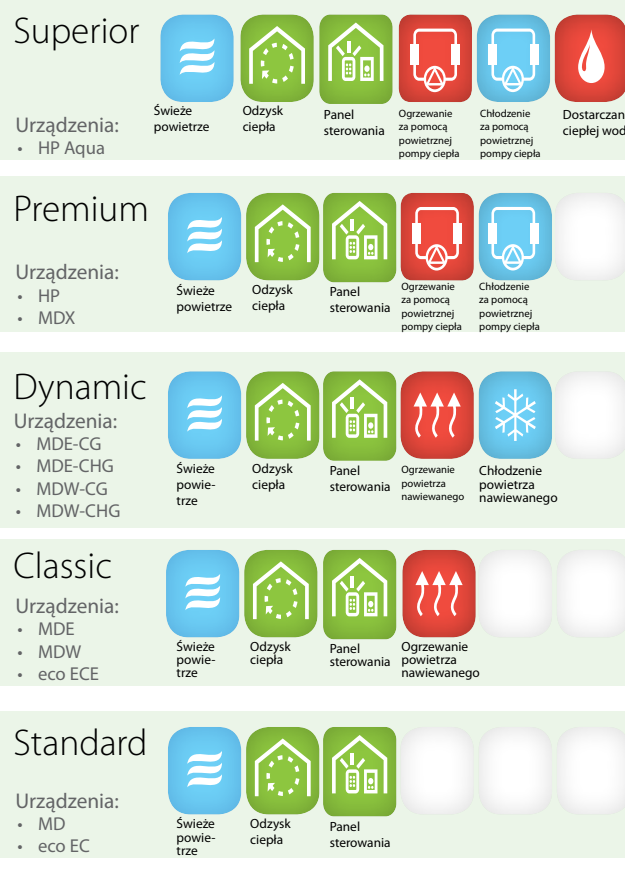

Urządzenia wentylacyjne Ensto Enervent i ich funkcje.

Możesz sprawdzić nazwę modelu swojego urządzenia na tabliczce.

# **W jaki sposób działa urządzenie wentylacyjne?**

Dobrze funkcjonująca wentylacja to podstawa komfortowego życia. Wentylacja mechaniczna polega na doprowadzaniu do budynku świeżego powietrza z zewnątrz i odprowadzaniu zużytego powietrza na zewnątrz. Zadaniem wentylacji jest dostarczanie czystego, przefiltrowanego powietrza dla ludzi i zwierząt przebywających w domu i usuwanie z powietrza zanieczyszczeń.

Ciepło odzyskiwane jest z powietrza wywiewanego za pomocą rotacyjnego wymiennika ciepła. Jego aluminiowe elementy są stale nagrzewane przez powietrze wywiewane i obracając się, uwalniają ciepło do strumienia powietrza nawiewanego, zapewniając wydajność do 80%.

# **Jak obsługiwać urządzenie wentylacyjne?**

Jeśli system wentylacji został dokładnie zaplanowany i zamontowany, właściwie nie wymaga obsługi. Po prostu usiądź, zrelaksuj się i ciesz się powietrzem dobrej jakości.

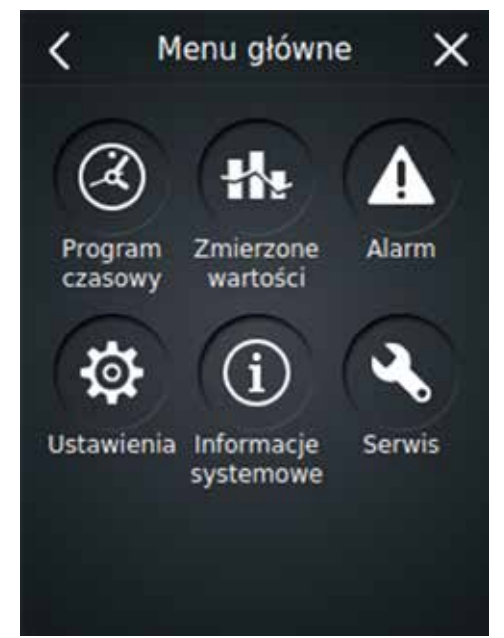

Menu główne panelu sterowania

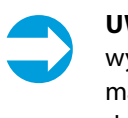

 **Uwaga:** Niektóre funkcje panelu sterowania służą wyłącznie do instalacji lub konserwacji. Zwykle nie ma potrzeby korzystania z tych funkcji, dlatego dostęp do nich jest zabezpieczony hasłem.

#### **Codzienne użytkowanie systemu wentylacji**

Wentylacja jest kontrolowana za pomocą łatwego w obsłudze panelu sterowania z ekranem dotykowym, dostosowującym się do aktualnego trybu pracy. Tryby pracy obejmują działania spełniające wszystkie potrzeby związane z wentylacją Twojego domu. Wybór danego trybu powoduje zmianę działania urządzenia wentylacyjnego. Podczas przekazywania urządzenia wentylacyjnego do eksploatacji osoba przeprowadzająca instalację systemu wprowadza parametry trybów pracy (zgodnie z Twoimi życzeniami).

#### Tryby pracy

- • *W domu* (gdy przebywasz w domu)
- • *Poza domem* (gdy przebywasz poza domem)
- • *Nadciśnienie* (podczas zapalania w kominku)
- Zwiększenie (gdy potrzebna jest dodatkowa wentylacja)
- • *Cichy*\* (gdy potrzebna jest jak najcichsza praca)
- • *Tryb maks. ogrzewania/chłodzenia*\*
- \* Potrzeba specjalnej aktywacji.

## **Jestem w domu**

Jeśli jesteś w domu, system wentylacji powinien pracować normalnie w trybie *W domu*.

Sprawdź, czy na stronie głównej panelu sterowania w środku okręgu wyświetla się napis "W domu". Jeśli nie, zmień ustawienia:

1. Na stronie głównej panelu sterowania naciśnij zielony okrąg.

*Wyświetli się okno Wybierz tryb pracy*.

2. Naciśnij ikonę *W domu*.

System wentylacji rozpocznie pracę w nowym trybie.

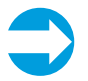

 **Uwaga:** Jeśli urządzenie wentylacyjne jest używane w biurze lub budynku użyteczności publicznej, prawdopodobnie pracuje w *trybie biurowym*. Normalna praca w tym przypadku jest sygnalizowana przez napis *Tryb biurowy* wyświetlany w środku okręgu na stronie głównej panelu sterowania.

## **Jestem poza domem**

Jeśli, przykładowo, wybierasz się na wakacje lub wyjeżdżasz za miasto, możesz dostosować system wentylacji.

1. Na stronie głównej panelu sterowania naciśnij zielony okrąg.

*Wyświetli się okno Wybierz tryb pracy*.

2. Naciśnij ikonę *Poza domem*.

W tym trybie system wentylacji zużywa mniej energii.

Tryb można również zaprogramować na określony czas, aby urządzenie włączało się automatycznie według Twojego planu dnia, na przykład od poniedziałku do piątku w godzinach pracy, gdy nikogo nie ma w domu.

Więcej informacji na temat programowania systemu wentylacji znajduje się w rozdziale *Chcę, aby urządzenie wentylacyjne pracowało automatycznie według mojego planu dnia*.

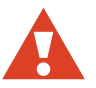

 **ostrzeżenie:** Nie wyłączaj systemu wentylacji.

# **Chcę wzmocnić wentylację przez określony czas**

Jeżeli w pomieszczeniu znajduje się więcej ludzi, czasami codzienny tryb wentylacji nie wystarcza. Przykładowo, taka sytuacja występuje podczas korzystania z sauny – wilgoć i ciepło generowane przez saunę należy skutecznie odprowadzić na zewnątrz.

Gdy potrzebujesz czasowego zwiększenia wydajności wentylacji:

1. Na stronie głównej panelu sterowania naciśnij zielony okrąg.

*Wyświetli się okno Wybierz tryb pracy*.

2. Naciśnij ikonę *Zwiększenie*.

Urządzenie wentylacyjne rozpocznie pracę z większą mocą.

System wentylacji powróci do normalnego trybu po 30 minutach.

## **Chcę zapalić w kominku**

Jeśli zamierzasz zapalić w kominku, możesz potrzebować funkcji nadciśnienia.

Aby aktywować tryb *Nadciśnienie*:

1. Na stronie głównej panelu sterowania naciśnij zielony okrąg.

*Wyświetli się okno Wybierz tryb pracy*.

2. Naciśnij ikonę *Nadciśnienie*.

System wentylacji uruchomi funkcję, która ułatwi rozpalenie kominka.

System wentylacji powróci do normalnego trybu po 10 minutach.

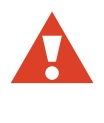

 **ostrzeżenie:** Tryb *Nadciśnienie* jest przeznaczony do rozpalania kominka, nie służy do nawiewania powietrza do rozpalonego kominka.

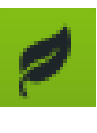

 **wskazówka ekologiczna:** Korzystaj z funkcji nadciśnienia rozsądnie. Niepotrzebne korzystanie z tej funkcji powoduje ogromne straty energii.

# **Chcę czasowo wyciszyć działanie urządzenia wentylacyjnego.**

Jeśli potrzebujesz chwili ciszy, na przykład gdy kładziesz się spać lub usypiasz dzieci, możesz wybrać tryb *Cichy*.

Przed użyciem trybu *cichego* po raz pierwszy, musisz go aktywować.

#### **Aktywacja trybu cichego**

1. Na stronie głównej panelu sterowania naciśnij strzałkę w górę u dołu ekranu.

*Wyświetli się okno Menu*.

2. Naciśnij *Ustawienia*.

*Wyświetli się menu ustawień*.

- 3. Naciśnij *Tryby*. *Wyświetli się menu trybów*.
- 4. Naciśnij *Ustawienia trybu cichego*.
- 5. Aktywuj tryb *Cichy*, naciskając polecenie "WYŁ.".

Zamiast napisu "WYŁ." pojawi się "WŁ." – tryb jest aktywny.

6. W razie potrzeby ustaw czas trwania trybu.

Ustawienie domyślne to 60 minut.

Ustawienia są zapisywane automatycznie.

#### **Czasowe wyciszanie pracy urządzenia wentylacyjnego**

1. Na stronie głównej panelu sterowania naciśnij zielony okrąg.

*Wyświetli się okno Wybierz tryb pracy*.

2. Naciśnij ikonę *Cichy*.

Po aktywacji trybu *cichego* wartości dotyczące zawartości CO<sub>2</sub>, wilgotności względnej (RH) w % i temperatury maksymalnej są zmniejszane, dzięki czemu system pracuje tak cicho, jak to możliwe.

System wentylacji powróci do normalnego trybu po 60 minutach lub zgodnie z *ustawieniami trybu cichego*.

Korzystanie z trybu *cichego* jest ograniczone. Tryb można aktywować tylko dwa razy w ciągu dnia.

## **Chcę, aby urządzenie wentylacyjne pracowało automatycznie według mojego planu dnia**

Jeśli prowadzisz regularny tryb życia, możesz wybrać ustawienia, które automatycznie aktywują dane tryby zgodnie z Twoim planem dnia. Możesz zaprogramować następujące tryby:

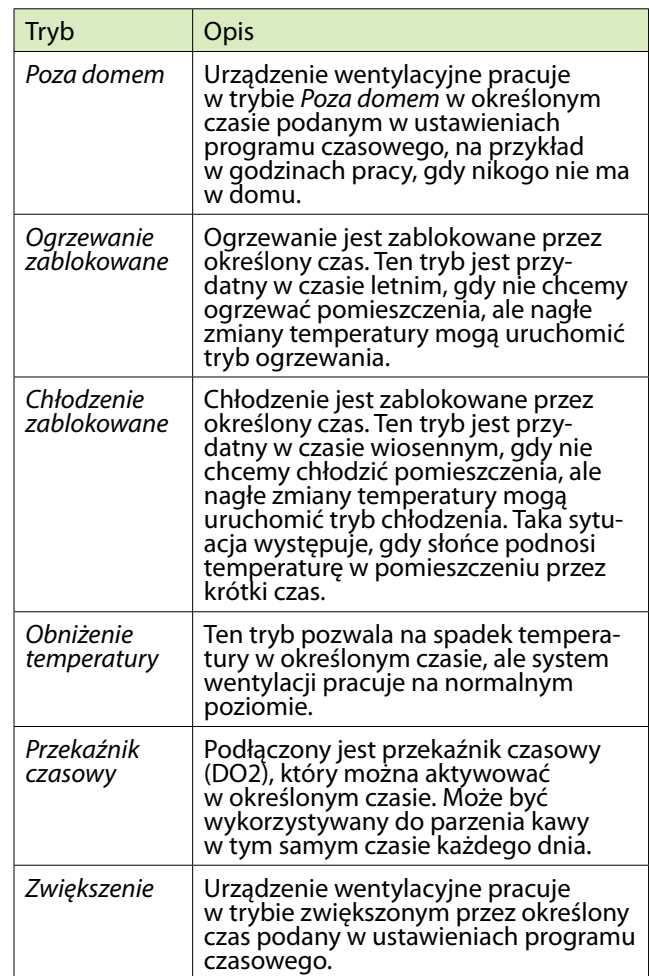

Aby wybrać programy czasowe:

1. Na stronie głównej panelu sterowania naciśnij strzałkę w górę u dołu ekranu.

*Wyświetli się okno Menu*.

- 2. Naciśnij ikonę *Program czasowy*. Możesz wybrać pomiędzy programem tygodniowym lub rocznym.
- 3. Wybierz opcję *Nowy program tygodniowy* lub *Nowy program roczny*.
- 4. Naciśnij *Brak funkcji*, aby wyświetlić listę trybów, które mogą zostać zaprogramowane na określony czas.
- 5. Naciśnij nazwę trybu, który chcesz dodać do programu czasowego.

Wyświetli się okno ustawień dla danego trybu.

- 6. Określ czas rozpoczęcia i zakończenia trybu oraz wybierz, czy dany program ma być powtarzany czy nie.
- 7. Naciśnij przycisk *OK*.

Wyświetli się okno programów czasowych, w którym pojawią się informacje na temat właśnie utworzonego programu.

 **Uwaga:** Komunikat o zbliżającym się programie czasowym pojawi się na głównej stronie panelu sterowania 2 godziny przed zaplanowanym rozpoczęciem programu. Gdy urządzenie pracuje według programu czasowego, na stronie głównej panelu sterowania wyświetla się symbol zegarka.

# **Co mogę zrobić, aby oszczędzać pieniądze i czas oraz promować zdrowe środowisko życia?**

Odpowiednio zaprojektowany i wykorzystywany system wentylacji zapewnia oszczędność kosztów i energii. Gwarantuje także zdrowe środowisko życia mieszkańców.

- Zawsze obsługuj urządzenie wentylacyjne zgodnie z całorocznym planem specjalnie dostosowanym do warunków Twojego domu.
- • Czyść lub wymieniaj filtry w odpowiednim czasie i regularnie odkurzaj wnętrze urządzenia. Kurz i inne zanieczyszczenia mogą bardzo zabrudzić urządzenie. Mogą one blokować filtry i przylegać do wymiennika ciepła, przez co system wentylacji jest nieskuteczny. Zalecamy więc otwarcie obudowy urządzenia wentylacyjnego i regularną kontrolę, na przykład raz w miesiącu.
- • Korzystaj z trybów specjalnych, takich jak tryb *Cichy* czy *Nadciśnienie*, tylko w razie konieczności. Niepotrzebne korzystanie z tych trybów zwiększy Twój rachunek za energię.
- • W celu zapewnienia komfortu, zamiast lub oprócz korzystania z systemu wentylacji, możesz także stosować bardziej tradycyjne metody. Przykładowo, zasłanianie i zamykanie okien podczas gorących

dni, aby uniknąć działania słońca, lub cieplejsze ubieranie się w chłodne dni pozwoli w znacznym stopniu zaoszczędzić energię.

• Używaj wyłącznie części zamiennych zatwierdzonych przez firmę Enervent.

Korzystanie z systemu wentylacji w trybie Eco również zapewnia oszczędność energii i kosztów bez konieczności rezygnowania z dobrej jakości powietrza w pomieszczeniu.

## **Chcę korzystać z trybu Eco**

Wybór trybu Eco oznacza zgodę na niewielkie zmiany wartości temperatury i innych wartości dotyczących wentylacji w celu oszczędności energii. W trybie Eco system nie reaguje na zmiany temperatury tak szybko jak w trybie normalnym, ale czeka i monitoruje zmiany temperatury, zanim rozpocznie ogrzewanie lub chłodzenie nawiewanego powietrza.

Ten ekologiczny wybór nie tylko wpłynie na komfort w pomieszczeniu, ale także pozwoli zaoszczędzić pieniądze.

Aby korzystać z trybu Eco:

1. Na stronie głównej panelu sterowania naciśnij ikonę liścia w prawym górnym rogu ekranu.

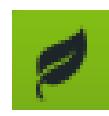

Tryb Eco jest aktywny.

Symbol liścia zmienia kolor na zielony.

#### **Jest zima, czy muszę wyłączyć wentylację w celu oszczędności energii?**

Nie zmniejszaj ani nie wyłączaj wentylacji, nawet gdy temperatura zewnętrzna spada. Zamiast oszczędności spowoduje to jeszcze większe koszty.

Twój system wentylacji został zaprojektowany przez profesjonalistów. Możesz mieć pewność, że podczas projektowania systemu i wyposażenia brano pod uwagę zmiany temperatury zewnętrznej. Jeśli Twój codzienny plan dnia nie zmienił się, nie ma potrzeby zmiany ustawień systemu wentylacji.

Wyłączenie przepływu powietrza w czasie zimy zwiększy ryzyko tworzenia się lodu w urządzeniu wentylacyjnym. Ryzyko jest jeszcze większe w czasie dużych mrozów

oraz w przypadku dużej wilgoci w pomieszczeniu (częste korzystanie z prysznica i duża ilość suszącego się prania).

Jeśli uważasz, że system wentylacji wymaga zmiany ustawień, skontaktuj się z lokalnym projektantem systemów.

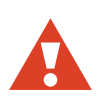

 **ostrzeżenie:** Wyłączenie systemu wentylacji może spowodować poważne uszkodzenie konstrukcji budynku.

# **Jakie inne funkcje posiada moje urządzenie wentylacyjne?**

#### **Interfejs strony internetowej**

Możesz sterować swoim urządzeniem wentylacyjnym przez Internet. W tym celu potrzebne jest podłączenie płyty głównej urządzenia wentylacyjnego do sieci Internet. Osoba instalująca Twój system wentylacji poda nazwę użytkownika (numer seryjny urządzenia) oraz hasło po zakończeniu instalacji. Wejdź na stronę *my.ensto.com* i zaloguj się, używając swoich danych uwierzytelniających. Od teraz możesz monitorować swoje urządzenie wentylacyjne i sterować nim przez Internet.

Możesz sprawdzić swoje hasło w menu Informacje systemowe. Naciśnij strzałkę w górę z poziomu ekranu głównego > *Menu główne* > *Informacje systemowe* > *Kod PIN do sieci eAir*.

## **Pomiary**

Możesz śledzić pomiary temperatury, wilgotności, odzysku ciepła oraz inne pomiary w menu *Pomiary*.

Aby przejść do menu *Pomiary*:

1. Na stronie głównej panelu sterowania naciśnij strzałkę w górę u dołu ekranu.

*Wyświetli się okno Menu*.

- 2. Naciśnij symbol menu *Pomiary*.
- 3. Naciśnij pomiar, który chcesz sprawdzić.

Wyświetli się lista pomiarów.

4. Naciśnij strzałkę na końcu rzędu, aby wyświetlić wartości dla danego pomiaru.

Dostępne są dane w formie graficznej dla jednego dnia i tygodnia.

#### **Ustawienia**

Większość pozycji w menu *Ustawienia* dostępnych jest tylko do odczytu. Pokazują one ustawienia, które zostały wybrane dla Twojego systemu wentylacji.

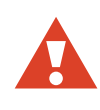

 **ostrzeżenie:** Osoba bez odpowiedniego przeszkolenia w zakresie systemów wentylacji nie powinna dokonywać zmian ustawień. W celu dokonania zmian potrzebne jest podanie hasła.

W razie potrzeby ustawienia można zmienić w następujących pozycjach menu:

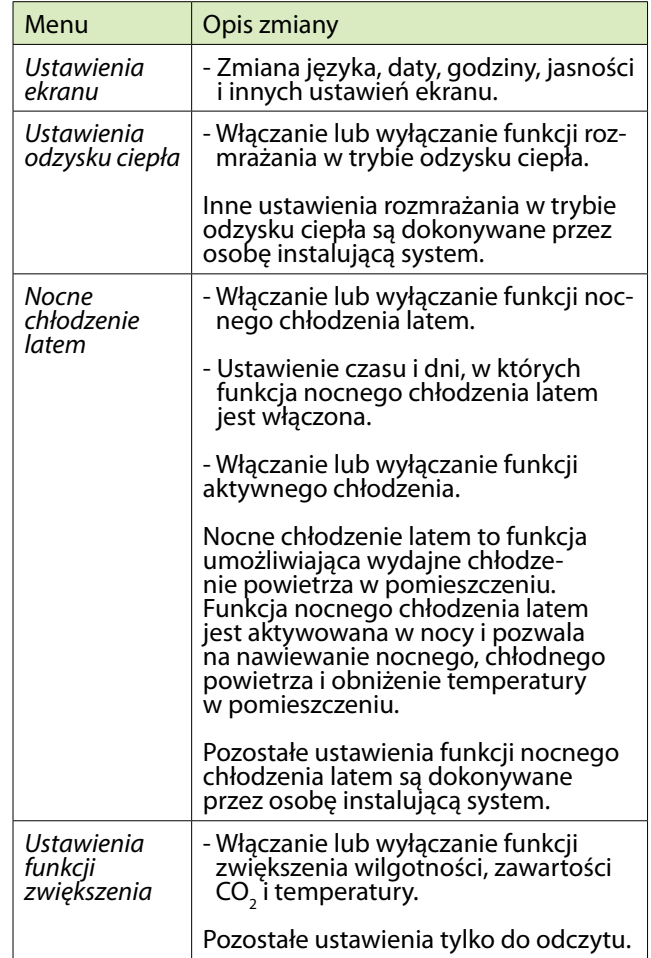

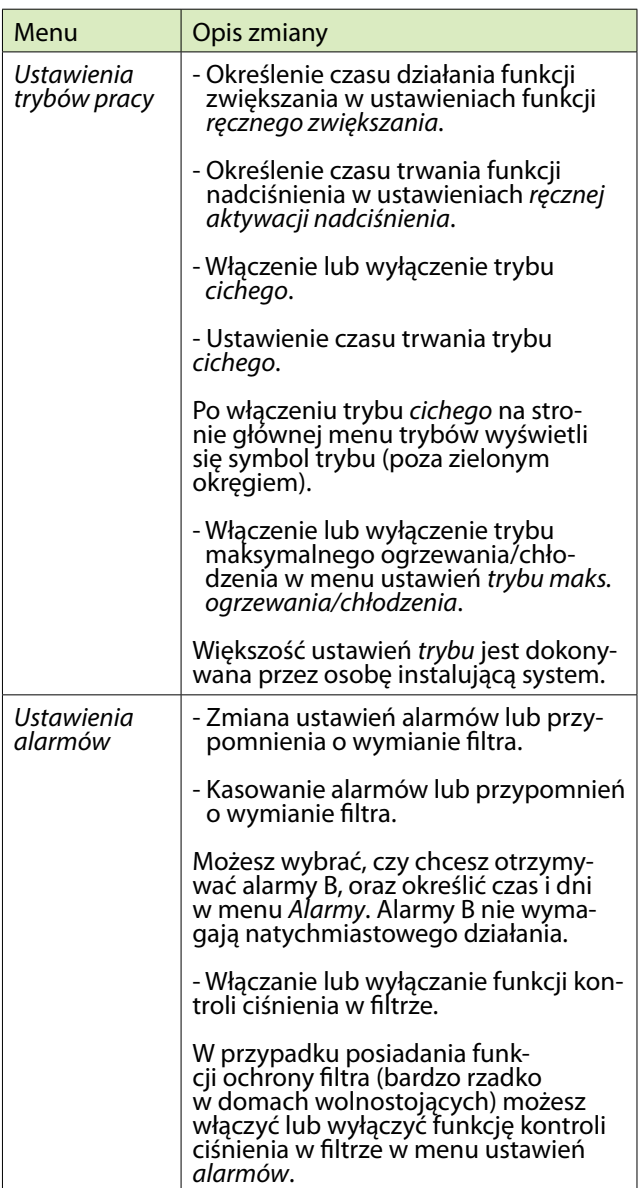

# **Tryb biurowy**

Jeśli urządzenie wentylacyjne jest używane w biurze lub budynku użyteczności publicznej, prawdopodobnie pracuje w *trybie biurowym*.

Tryby pracy w *trybie biurowym*:

- • *Tryb biurowy* (w czasie godzin pracy)
- • *Dodatkowy czas* (na czas pracy poza normalnymi godzinami pracy)
- • *Zwiększenie* (gdy potrzebna jest dodatkowa wentylacja)

Gdy system wentylacji pracuje w *trybie biurowym*, w środku okręgu na stronie głównej panelu sterowania wyświetla się symbol *trybu biurowego*.

W *trybie biurowym* urządzenie wentylacyjne pracuje tylko wtedy, gdy w biurze są ludzie. Poza określonym czasem na stronie głównej panelu sterowania w środku okręgu wyświetla się napis "Stop".

#### **Chcę pracować poza godzinami pracy (tylko w trybie biurowym)**

Jeżeli dłużej zostajesz w pracy, a zaplanowany program wentylacji już się zakończył, możesz włączyć tryb *Dodatkowy czas*.

Aby aktywować tryb *Dodatkowy czas*:

1. Na stronie głównej panelu sterowania naciśnij zielony okrąg.

Wyświetli się okno Wybierz tryb pracy.

2. Naciśnij ikonę *Dodatkowy czas*.

Urządzenie wentylacyjne kontynuuje pracę.

Urządzenie wentylacyjne ponownie zatrzyma się po określonym czasie. Ustawienie domyślne to 2 godziny.

# **Co zrobić, jeśli wentylacja nie działa tak, jak chcę?**

## **Nawiewane powietrze jest zbyt ciepłe**

Jeśli czujesz, że powietrze dostarczane przez system wentylacji jest zbyt ciepłe:

1. Naciśnij symbol minusa na stronie głównej panelu sterowania ( *–* ).

Wartość temperatury wyświetlana na ekranie panelu zmienia się, a system wentylacji dostosowuje się do wybranej temperatury.

Wybrana temperatura wyświetla się na zielono pod symbolem temperatury. Ten symbol może oznaczać temperaturę powietrza w pomieszczeniu, temperaturę powietrza nawiewanego lub wywiewanego, w zależności od ustawień.

Urządzenie wykorzystuje wszelki dostępny sprzęt, aby dostosować się do wybranej temperatury. Brak odpowiedniego sprzętu, na przykład wężownicy chłodzącej, może spowodować, że temperatura będzie wyższa od ustawionej.

## **Nawiewane powietrze jest zbyt zimne**

Jeśli czujesz, że powietrze dostarczane przez system wentylacji jest zbyt zimne:

1. Naciśnij symbol plusa na stronie głównej panelu sterowania ( *+* ).

Wartość temperatury wyświetlana na ekranie panelu zmienia się, a system wentylacji dostosowuje się do wybranej temperatury.

Wybrana temperatura wyświetla się na zielono pod symbolem temperatury. Ten symbol może oznaczać temperaturę powietrza w pomieszczeniu, temperaturę powietrza nawiewanego lub wywiewanego, w zależności od ustawień.

Urządzenie wykorzystuje wszelki dostępny sprzęt, aby dostosować się do wybranej temperatury. Brak odpowiedniego sprzętu, na przykład nagrzewnicy wtórnej, może spowodować, że temperatura będzie niższa od ustawionej.

#### **Wentylacja jest zbyt słaba**

Jeśli czujesz, że wentylacja jest zbyt słaba:

• Sprawdź, czy filtry są czyste i czy nie wymagają wymiany. Jeśli filtry są zabrudzone, wymień je zgodnie z instrukcją w rozdziale *Muszę wymienić filtr*.

• Zastanów się, czy od czasu zaprojektowania i instalacji systemu nie zaszły żadne większe zmiany i nie potrzebujesz mocniejszej wentylacji. Jeżeli, przykładowo, zmieniła się liczba osób użytkujących budynek lub zmienił się Twój codzienny plan dnia, może zajść potrzeba zmiany ustawień systemu wentylacji. Skontaktuj się ze swoim projektantem systemu wentylacji.

#### **Urządzenie wentylacyjne pracuje zbyt głośno**

Mimo że tego rodzaju urządzenia wentylacyjne są raczej ciche, nigdy nie będą pracowały bezgłośnie. Jeśli jednak odpowiednio zaplanuje się i skonstruuje system wentylacji – brak urządzeń w pobliżu sypialni, drzwi dźwiękoszczelne, wytłumienie – można ograniczyć uciążliwy hałas.

Jeśli czujesz, że system wentylacji pracuje nienaturalnie głośno:

• Sprawdź, czy filtry są czyste i czy nie wymagają wymiany. Jeśli filtry są zabrudzone, wymień je zgodnie z instrukcją w rozdziale *Muszę wymienić filtr*.

• Sprawdź, czy wentylatory są czyste i nie wymagają czyszczenia. Jeśli wentylatory są zabrudzone, wyczyść je zgodnie z instrukcją w rozdziale *Muszę wyczyścić wentylatory*.

• Sprawdź, czy funkcja automatycznego zwiększenia wilgotności nie jest uruchomiona. Jeżeli funkcja zwiększenia wentylacji jest stale uruchomiona\*, może to być oznaką zbyt dużej wilgotności powietrza w pomieszczeniu. Skontaktuj się ze swoim projektantem systemu wentylacji.

Jeżeli chcesz tylko czasowo wyciszyć pracę urządzenia, możesz wybrać tryb *Cichy*, naciskając zielony okrąg na stronie głównej panelu sterowania i wybierając opcję *Cichy*. Urządzenie wentylacyjne automatycznie powraca do normalnego trybu po wcześniej określonym czasie.

\* Można to sprawdzić w menu *Informacje systemowe*.

## **Panel sterowania nie działa**

Jeśli nie możesz obsługiwać urządzenia wentylacyjnego za pomocą panelu sterowania:

• Sprawdź, czy akumulator panelu sterowania jest naładowany. Jeśli nie, naładuj go, umieszczając panel sterowania w uchwycie ściennym.

## **Powietrze jest zbyt wilgotne**

Oprócz uczucia zwiększonej wilgotności powietrza możesz sprawdzić wilgotność powietrza na panelu sterowania oraz na podstawie odgłosów dobiegających z urządzenia wentylacyjnego. Jeżeli funkcja zwiększenia wentylacji jest stale uruchomiona\*, może to być oznaką zbyt dużej wilgotności powietrza w pomieszczeniu i system próbuje pozbyć się wilgoci. Jeśli powietrze w pomieszczeniu jest zbyt wilgotne:

• Sprawdź, czy filtry są czyste i czy nie wymagają wymiany. Jeśli filtry są zabrudzone, wymień je zgodnie z instrukcją w rozdziale *Muszę wymienić filtr*.

• Zastanów się, czy od czasu zaprojektowania i instalacji systemu nie zaszły żadne większe zmiany i nie potrzebujesz mocniejszej wentylacji. Jeżeli, przykładowo, zmieniła się liczba osób użytkujących budynek i/lub prysznic lub sauna są częściej używane, może zajść potrzeba zmiany ustawień systemu wentylacji. Skontaktuj się ze swoim projektantem systemu wentylacji.

\* Można to sprawdzić w menu *Informacje systemowe*.

# **Urządzenie wentylacyjne nie pracuje**

Jeśli urządzenie wentylacyjne nie pracuje:

- Sprawdź, czy włącznik zasilania urządzenia wentylacyjnego znajduje się w pozycji "WŁ.".
- Sprawdź, czy wtyczka elektryczna jest włożona do gniazdka.
- Sprawdź, czy zostało podłączone wejście urządzenia.
- Sprawdź, czy działa bezpiecznik.

Jeśli wszystkie wyżej wymienione urządzenia działają prawidłowo, a urządzenie wentylacyjne w dalszym ciągu nie pracuje, skontaktuj się z działem serwisowym.

## **Panel sterowania uruchomił alarm – co zrobić?**

W przypadku uruchomienia alarmu na stronie głównej panelu sterowania wyświetla się żółty tekst *Alarm jest aktywny*.

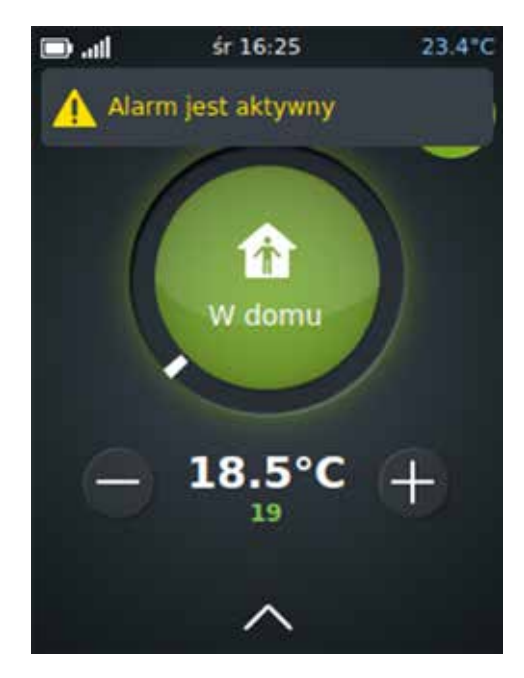

W przypadku wystąpienia alarmu systemu wentylacji:

- 1. Na stronie głównej panelu sterowania:
	- naciśnij komunikat alarmowy wyświetlany na ekranie lub
	- naciśnij strzałkę w górę u dołu ekranu, a następnie naciśnij symbol menu *Alarm*.
- 2. Wyświetli się okno z listą alarmów; ostatni alarm będzie wyświetlany jako pierwszy.

Najpierw zobaczysz informacje:

- który alarm jest aktywny oraz
- czas uruchomienia alarmu.

Jeśli potrzebujesz bardziej szczegółowych informacji, naciśnij dany alarm; pojawi się opis alarmu. Po naciśnięciu aktywnego alarmu pojawi się także przycisk Skasuj.

3. Zapoznaj się z tabelą *Rozwiązywanie problemów* na końcu niniejszego podręcznika, aby sprawdzić, czy problem można rozwiązać samodzielnie. Jeżeli problem jest bardziej złożony, skontaktuj się z osobą instalującą Twój system wentylacji.

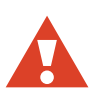

 **ostrzeżenie:** Nie kasuj alarmu do czasu rozwiązania jego przyczyny.

# **Jak dbać o urządzenie wentylacyjne?**

Regularne czyszczenie i odpowiednia konserwacja wystarczą, aby zapewnić prawidłowe działanie urządzenia wentylacyjnego.

# **Skąd mam wiedzieć, co i kiedy należy zrobić?**

Panel sterowania powiadomi Cię o konieczności przeprowadzenia czynności konserwacyjnych:

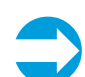

 **Uwaga:** Kluczem do zapewnienia odpowiedniej jakości powietrza w pomieszczeniu oraz dobrego stanu urządzenia jest sprawdzanie wszystkich części urządzenia pod kątem zanieczyszczeń i zużycia, nawet jeśli przypomnienie dotyczy przeprowadzenia konserwacji tylko jednej części.

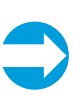

 **Uwaga:** Odwiedź centrum pomocy HelpCenter na naszej stronie internetowej www.enervent.fi i zobacz filmy dotyczące prac konserwacyjnych.

#### **Muszę wymienić filtr**

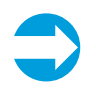

 **Uwaga:** Filtry nie nadają się do wyczyszczenia i ponownego użycia. Wymień zużyte filtry na nowe.

Istnieją trzy różne typy filtrów:

- • filtr workowy wymiana co 6 miesięcy
- • filtr płaski wymiana co 4 miesiące
- filtr kasetowy wymiana co 6 miesięcy

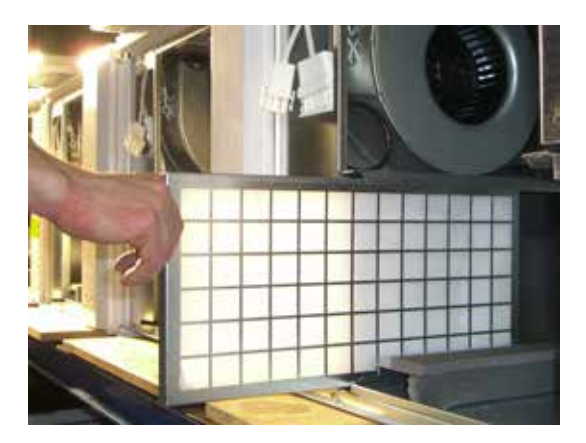

#### Filtr płaski

Panel sterowania przypomina o wymianie, uruchamiając alarm.

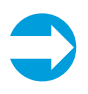

 **Uwaga:** Przy okazji warto odkurzyć wnętrze urządzenia w celu lepszej pracy systemu i czystszego powietrza w pomieszczeniu.

Aby wymienić filtr workowy:

- 1. Otwórz drzwiczki serwisowe.
- 2. Wyłącz zasilanie urządzenia wentylacyjnego za pomocą wyłącznika.

W urządzeniach serii LTR zasilanie jest automatycznie wyłączane po otwarciu drzwiczek serwisowych.

- 3. Zwolnij dźwignie blokujące filtr, jeśli są zamontowane.
- 4. Wyjmij stary filtr z urządzenia.
- 5. Włóż nowy filtr.
- 6. Zamknij dźwignie blokujące filtr, jeśli są zamontowane.
- 7. Zamknij prawidłowo drzwiczki serwisowe.
- 8. Włącz zasilanie.

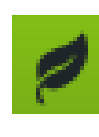

 **wskazówka ekologiczna:** Zdejmij metalową ramę ze zużytego filtra i poddaj ją recyklingowi razem z odpadami metalowymi. Materiał, z którego wykonano filtr, można wyrzucić razem z odpadami mieszanymi.

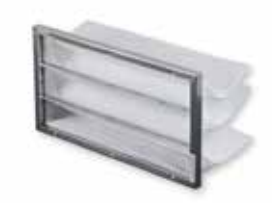

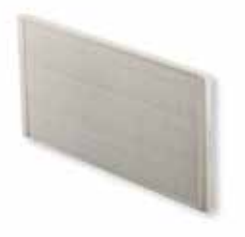

Filtr workowy i filtr kasetowy

Aby wymienić filtr płaski:

- 1. Otwórz drzwiczki serwisowe.
- 2. Wyłącz zasilanie urządzenia wentylacyjnego za pomocą wyłącznika.

W urządzeniach serii LTR zasilanie jest automatycznie wyłączane po otwarciu drzwiczek serwisowych.

- 3. Wyjmij filtr z urządzenia wentylacyjnego.
- 4. Zdejmij materiałowy filtr z ramy.
- 5. Załóż nowy filtr materiałowy.
- 6. Umieść filtr z powrotem w urządzeniu w taki sposób, aby krata była skierowana w stronę urządzenia wentylacyjnego.

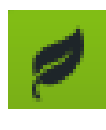

 **wskazówka ekologiczna:** Wymieniaj tylko materiałową część filtra płaskiego. Wykorzystaj ponownie metalową ramę, zakładając na nią czysty filtr. Materiał, z którego wykonano filtr, można wyrzucić razem z odpadami mieszanymi.

Aby wymienić filtr kasetowy:

- 1. Otwórz drzwiczki serwisowe.
- 2. Wyłącz zasilanie urządzenia wentylacyjnego za pomocą wyłącznika.

W urządzeniach serii LTR zasilanie jest automatycznie wyłączane po otwarciu drzwiczek serwisowych.

- 3. Wyjmij filtr kasetowy z urządzenia wentylacyjnego.
- 4. Włóż nowy filtr kasetowy.

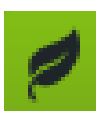

 **wskazówka ekologiczna:** Filtr można wyrzucić razem z odpadami mieszanymi.

## **Muszę wyczyścić wymiennik ciepła**

Sprawdź czystość wymiennika ciepła podczas wymiany filtrów. Jeżeli jest zabrudzony, musisz go wyczyścić.

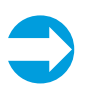

 **Uwaga:** Przy okazji warto odkurzyć wnętrze urządzenia w celu lepszej pracy systemu i czystszego powietrza w pomieszczeniu.

Aby wyczyścić wymiennik ciepła:

- 1. Wyjmij wymiennik ciepła z urządzenia.
- 2. Wyczyść wymiennik ciepła wodą i neutralnym detergentem lub sprężonym powietrzem.

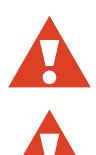

 **ostrzeżenie:** Użycie wody pod ciśnieniem jest surowo zabronione.

 **ostrzeżenie:** Nie zanurzaj wymiennika ciepła w wodzie. Silnik elektryczny znajdujący się w wymienniku ciepła nie może mieć kontaktu z wodą.

- 3. Wysusz dokładnie wymiennik ciepła.
- 4. Włóż wymiennik ciepła z powrotem do urządzenia.
- 5. Uruchom urządzenie, aby sprawdzić, czy wymiennik się obraca.
- 6. Zamknij drzwiczki serwisowe.

## **Muszę wyczyścić wentylatory**

Sprawdź czystość wentylatorów podczas wymiany filtrów. Jeżeli są zabrudzone, musisz je wyczyścić.

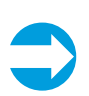

 **Uwaga:** Przy okazji warto odkurzyć wnętrze urządzenia w celu lepszej pracy systemu i czystszego powietrza w pomieszczeniu.

Aby wyczyścić wentylatory:

- 1. Wyjmij wentylatory z urządzenia.
- 2. Wyczyść wentylatory za pomocą szczoteczki do zębów lub sprężonego powietrza.
- 3. Włóż wentylatory z powrotem do urządzenia.

#### **Muszę wymienić pas napędowy wymiennika ciepła**

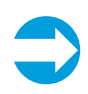

 **Uwaga:** Odwiedź centrum pomocy HelpCenter na naszej stronie internetowej www.enervent.fi i zobacz filmy dotyczące prac konserwacyjnych.

Jeżeli wymiennik ciepła przestał się obracać, przyczyną może być uszkodzony pas napędowy. Sprawdź stan pasa za pomocą okrągłego otworu znajdującego się z przodu wymiennika ciepła.

Do każdego wymiennika ciepła dołączony jest zapasowy pas.

Aby wymienić pas napędowy wymiennika ciepła:

- 1. Wyłącz urządzenie wentylacyjne za pomocą głównego wyłącznika zasilania, odłączając bezpiecznik lub wyjmując wtyczkę z gniazda.
- 2. Odłącz złącze bagnetowe od gniazda.
- 3. Wyjmij ostrożnie wymiennik ciepła z urządzenia.
- 4. Odkręć sześć śrub z pokrywy otworu serwisowego (znajdującego się z przodu wymiennika ciepła).
- 5. Zdejmij pokrywę otworu serwisowego za pomocą płaskiego narzędzia (np. noża do tapet).
- 6. Wyciągnij uszkodzony pas wymiennika ciepła.
- 7. Sprawdź koło pasowe, aby upewnić się, czy nie jest uszkodzone, czy jest na swoim miejscu i czy odpowiednio się obraca.
- 8. Wyczyść wymiennik ciepła i koło pasowe miękką, niestrzępiącą się ściereczką i wodą z neutralnym detergentem.

Obróć wymiennik ciepła, aby sprawdzić, czy wszystko zostało wyczyszczone.

Następne czynności zależą od tego, czy posiadasz zapasowy pas przymocowany do wymiennika ciepła (**opcja A**), czy musisz użyć oddzielnego pasa (**opcja B**).

#### 9. **OPCJA A:**

Wyciągnij zapasowy pas z uchwytów, obracając wymiennik.

Pozostaw uchwyty na wymienniku ciepła.

#### **OPCJA B:**

a) Odkręć dwie śruby z belki w kształcie litery U znajdujące się pod gumową taśmą uszczelniającą.

Belka w kształcie litery U znajduje się na uszczelce wymiennika ciepła.

b) Odkręć śrubę osi z łbem sześciokątnym znajdującą się na środku belki w kształcie litery U i wyjmij belkę.

c) Wsuń nowy pas do środka przez otwór w obudowie i uszczelce, obracając wymiennik ciepła.

d) Obracaj wymiennik ciepła, aby odpowiednio zamocować pas.

e) Wymień belkę w kształcie litery U i ponownie zamocuj śrubę osi i śruby w belce.

- 10. Wyczyść nowy pas za pomocą ściereczki, aby upewnić się, że nie jest zabrudzony.
- 11. Naciągnij pas na koło pasowe.
- 12. Obróć wymiennik ciepła, aby upewnić się, czy pas znajduje się na swoim miejscu i czy wszystko jest w porządku.
- 13. Odkurz wnętrze obudowy wymiennika ciepła.

Podczas odkurzania obracaj wymiennik ciepła, aby upewnić się, że wszystko zostało wyczyszczone.

- 14. Zamknij drzwiczki serwisowe.
- 15. Nałóż niewielką ilość silikonu na gumową taśmę uszczelniającą na zewnątrz obudowy wymiennika ciepła.
- 16. Włóż wymiennik ciepła z powrotem do urządzenia.
- 17. Włóż ponownie złącze bagnetowe do gniazda.
- 18. Włącz ponownie zasilanie.
- 19. Sprawdź, czy wymiennik ciepła obraca się.

# **Co zrobić, jeśli nie wiem, jakie prace należy wykonać?**

W przypadku problemów z urządzeniem wentylacyjnym przeczytaj rozdział "Co zrobić, jeśli wentylacja nie działa tak, jak chcę?". W przypadku alarmu sprawdź informacje w tabeli *Rozwiązywanie problemów* na końcu niniejszego podręcznika.

Więcej sposobów rozwiązywania problemów znajduje się w centrum pomocy Ensto Enervent HelpCenter na stronie *www.enervent.fi*

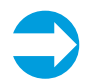

**Uwaga:** Nie próbuj naprawiać urządzenia wen tylacyjnego samodzielnie. Jeśli nie możesz zna leźć rozwiązania problemu w niniejszym pod ręczniku lub w centrum pomocy Ensto Enervent HelpCenter, skontaktuj się z osobą instalującą system wentylacji.

# **Rozwiązywanie problemów**

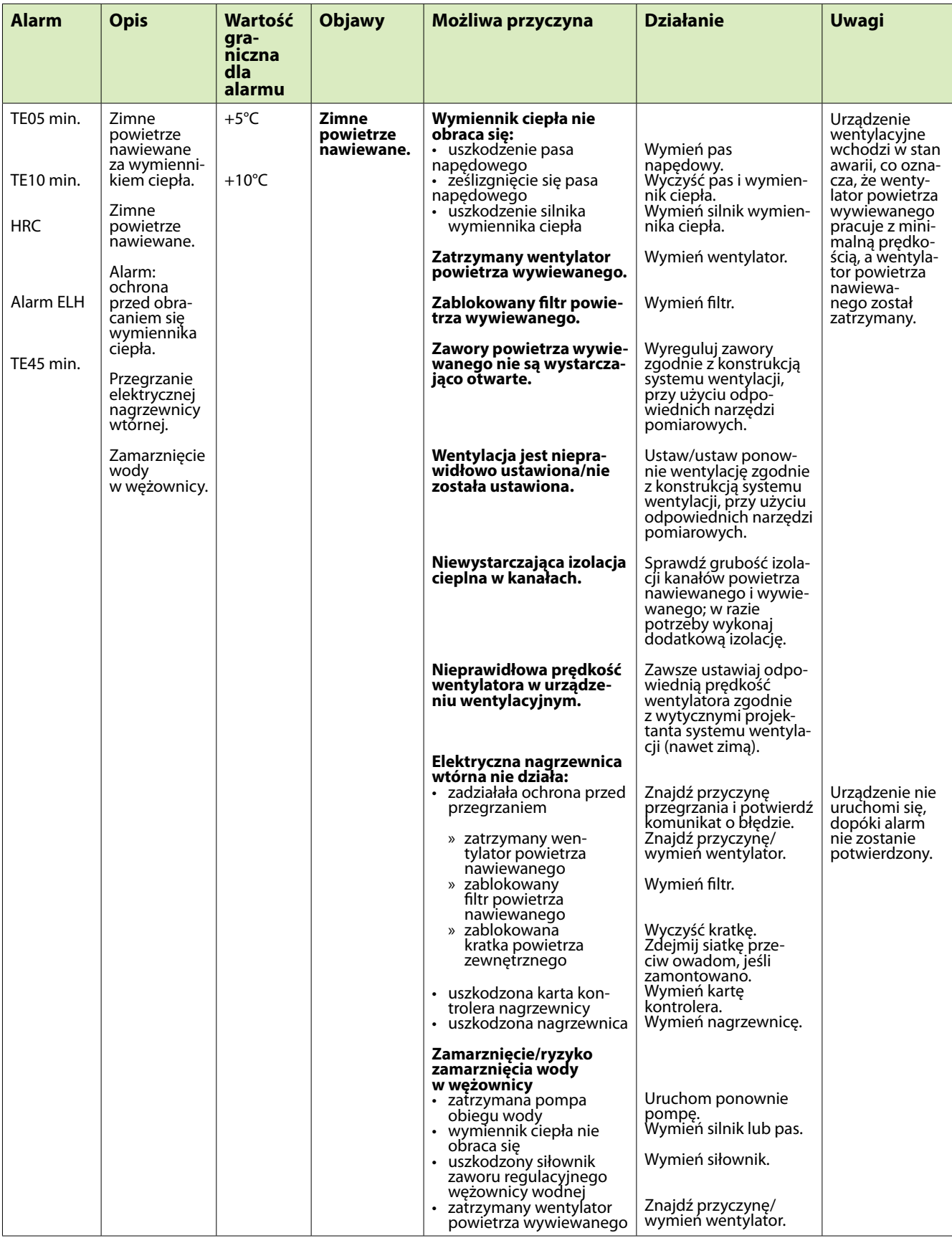

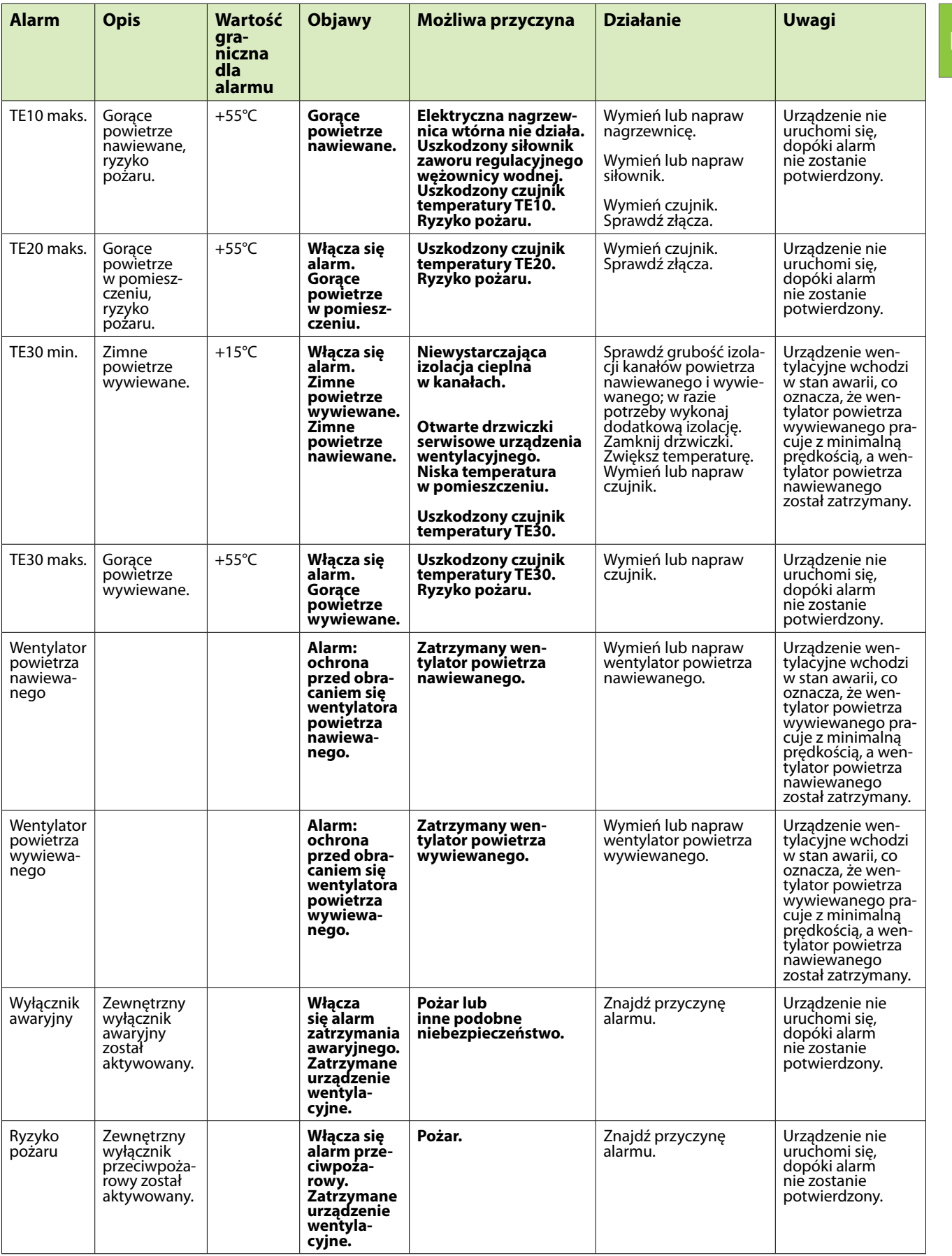

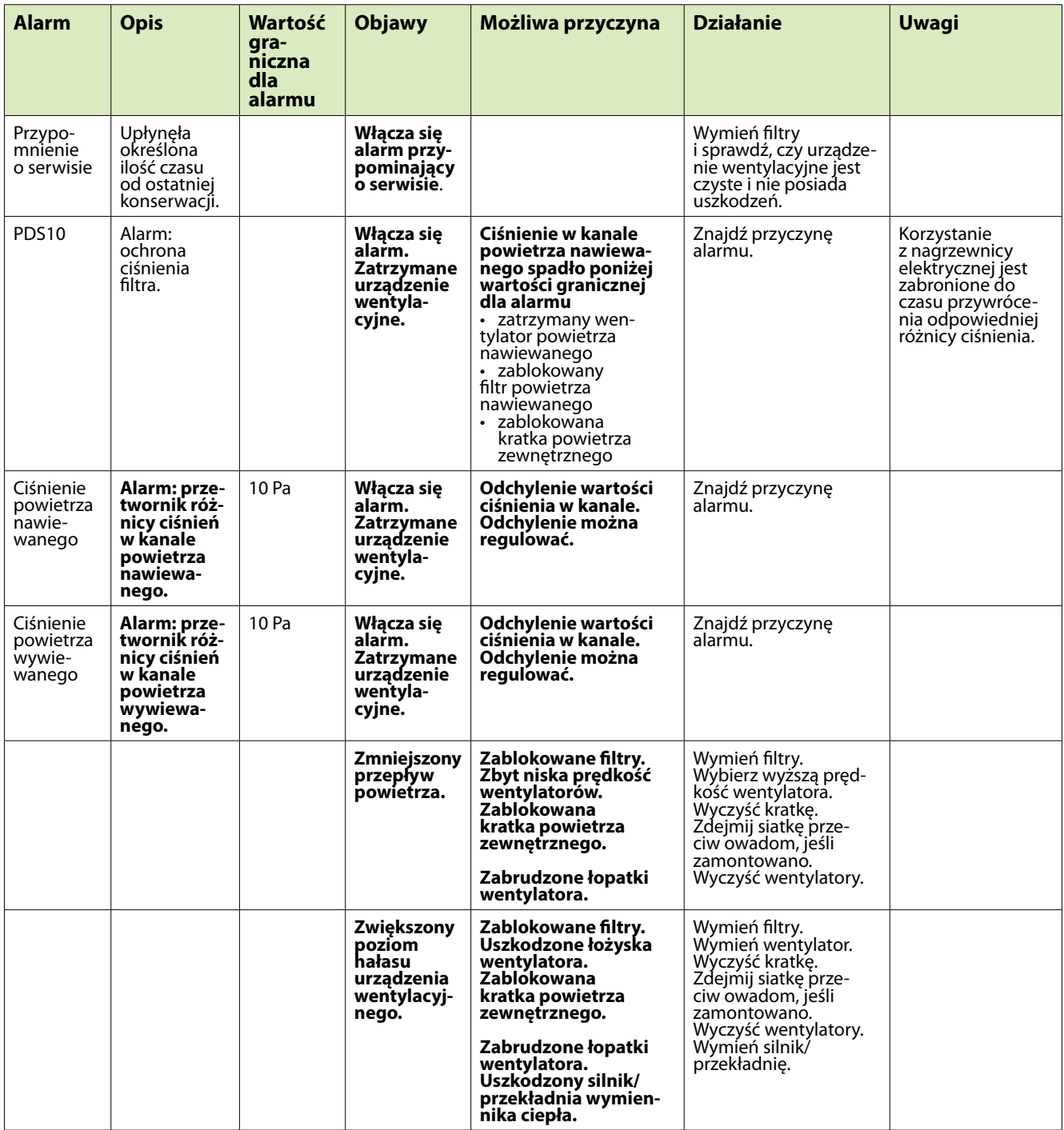

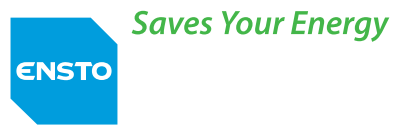

Ensto Enervent Oy Kipinätie 1 FIN-06150 Porvoo, Finland Tel. +358 207 528 800 Fax. +358 207 528 844 enervent@ensto.com **www.enervent.fi**